## **Storage Management Services. Administration Guide**

# **Novell**. **NetWare®**

**6.5 SP8**

November 9, 2009

**www.novell.com**

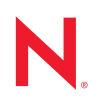

#### **Legal Notices**

Novell, Inc. makes no representations or warranties with respect to the contents or use of this documentation, and specifically disclaims any express or implied warranties of merchantability or fitness for any particular purpose. Further, Novell, Inc. reserves the right to revise this publication and to make changes to its content, at any time, without obligation to notify any person or entity of such revisions or changes.

Further, Novell, Inc. makes no representations or warranties with respect to any software, and specifically disclaims any express or implied warranties of merchantability or fitness for any particular purpose. Further, Novell, Inc. reserves the right to make changes to any and all parts of Novell software, at any time, without any obligation to notify any person or entity of such changes.

Any products or technical information provided under this Agreement may be subject to U.S. export controls and the trade laws of other countries. You agree to comply with all export control regulations and to obtain any required licenses or classification to export, re-export or import deliverables. You agree not to export or re-export to entities on the current U.S. export exclusion lists or to any embargoed or terrorist countries as specified in the U.S. export laws. You agree to not use deliverables for prohibited nuclear, missile, or chemical biological weaponry end uses. See the [Novell International Trade Services Web page](http://www.novell.com/info/exports/) (http://www.novell.com/info/exports/) for more information on exporting Novell software. Novell assumes no responsibility for your failure to obtain any necessary export approvals.

Copyright © 2008–2009 Novell, Inc. All rights reserved. No part of this publication may be reproduced, photocopied, stored on a retrieval system, or transmitted without the express written consent of the publisher.

Novell, Inc., has intellectual property rights relating to technology embodied in the product that is described in this document. In particular, and without limitation, these intellectual property rights may include one or more of the U.S. patents listed on the [Novell Legal Patents Web page](http://www.novell.com/company/legal/patents/) (http://www.novell.com/company/legal/patents/) and one or more additional patents or pending patent applications in the U.S. and in other countries.

Novell, Inc. 404 Wyman Street, Suite 500 Waltham, MA 02451 U.S.A. www.novell.com

*Online Documentation:* To access the latest online documentation for this and other Novell products, see the [Novell Documentation Web page](http://www.novell.com/documentation) (http://www.novell.com/documentation).

### **Novell Trademarks**

For Novell trademarks, see the [Novell Trademark and Service Mark list](http://www.novell.com/company/legal/trademarks/tmlist.html) (http://www.novell.com/company/legal/ trademarks/tmlist.html).

### **Third-Party Materials**

All third-party trademarks are the property of their respective owners.

## **Contents**

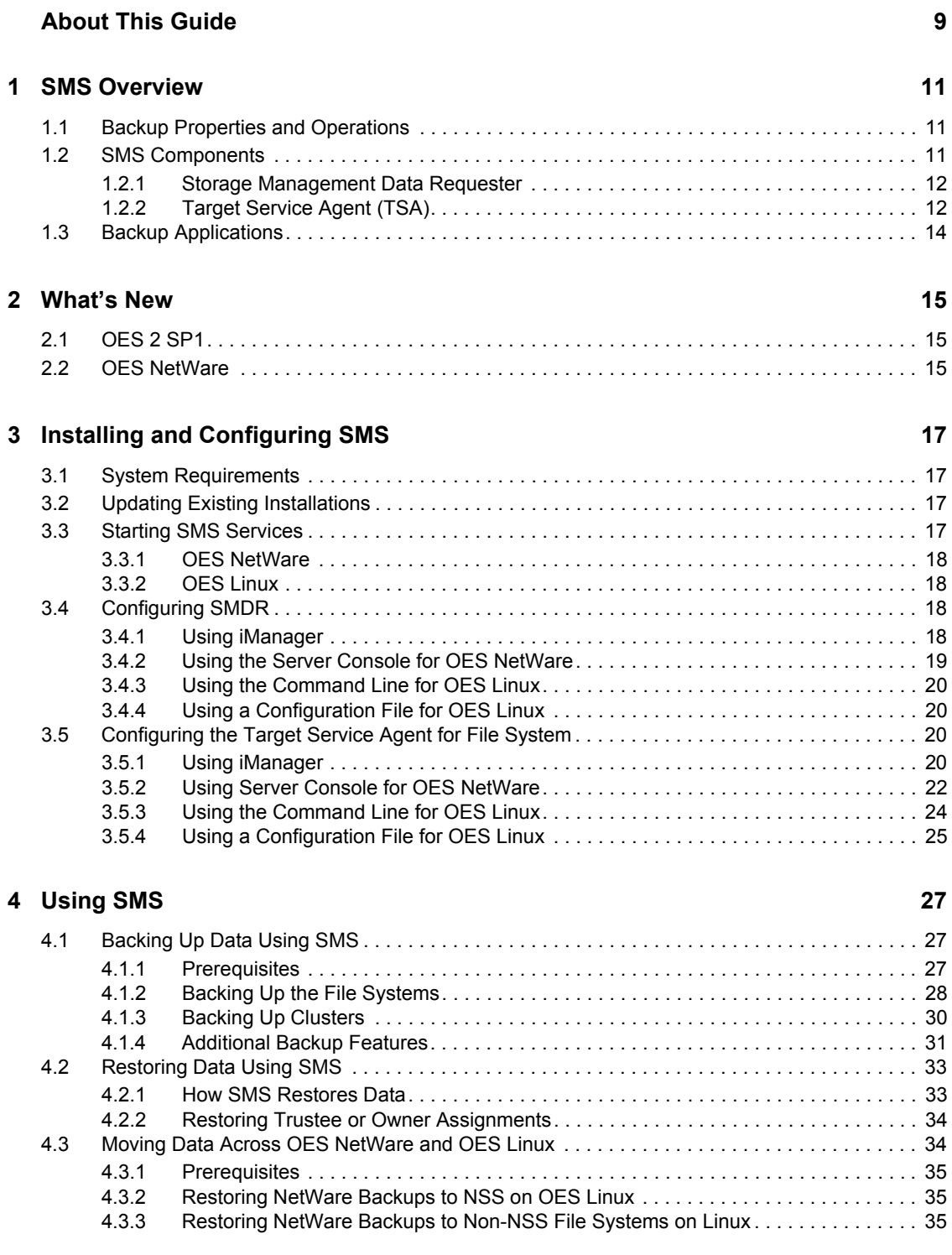

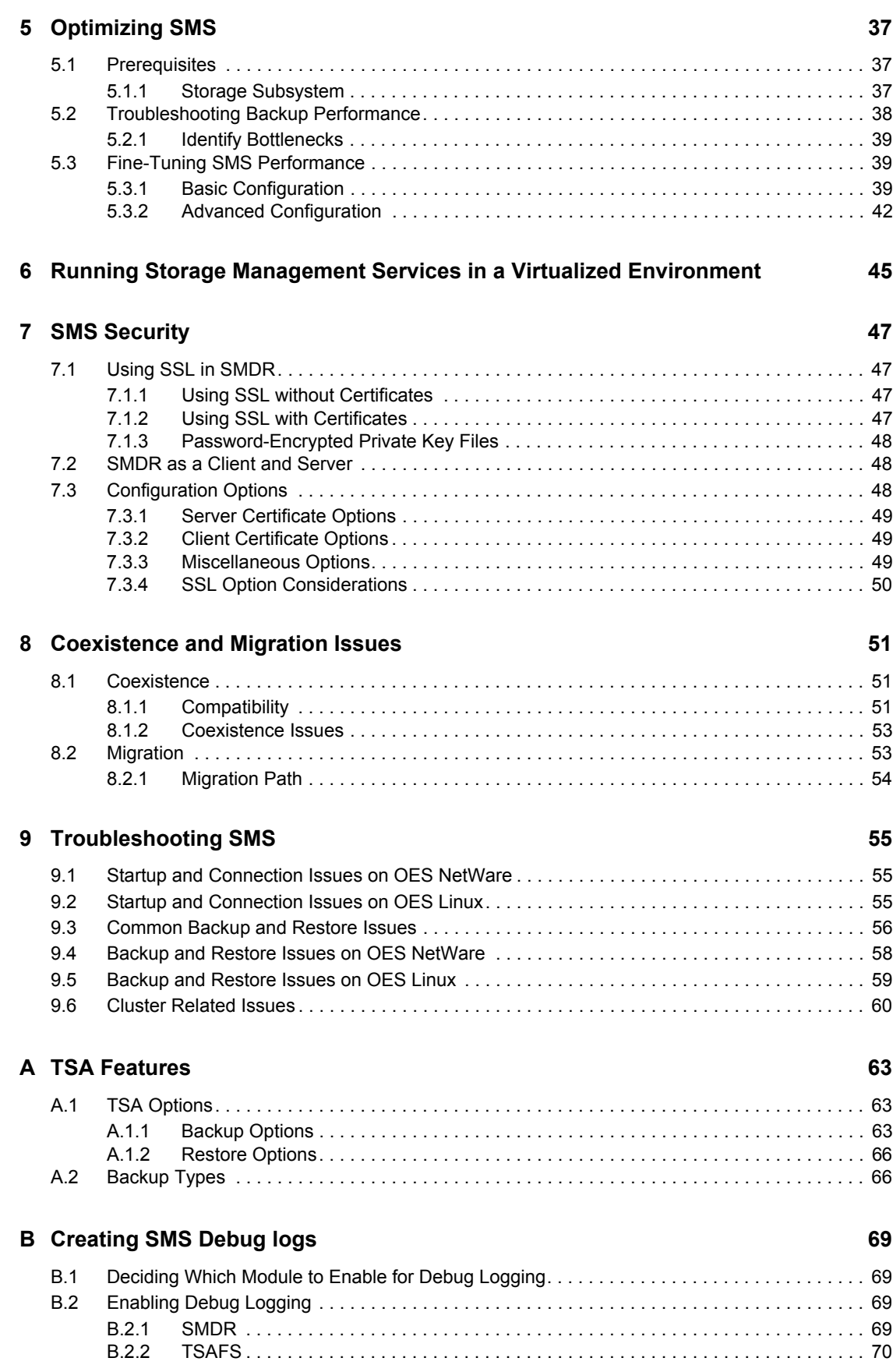

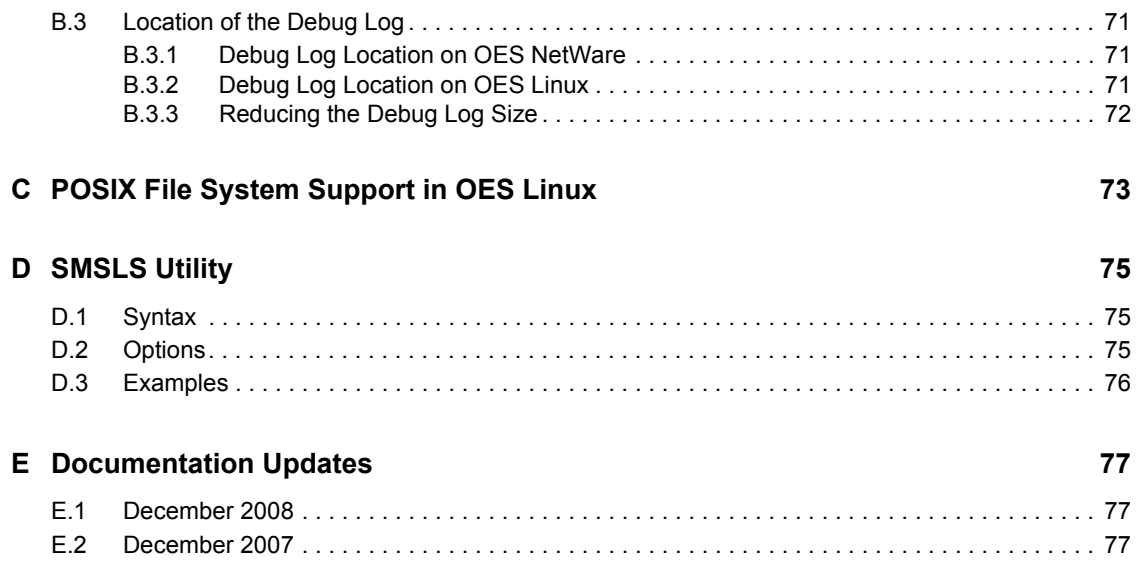

# <span id="page-8-0"></span>**About This Guide**

This guide describes how to use Storage Management Services<sup>TM</sup> (SMS) for OES.

This guide is divided into the following sections:

- [Chapter 1, "SMS Overview," on page 11](#page-10-0)
- [Chapter 2, "What's New," on page 15](#page-14-0)
- [Chapter 3, "Installing and Configuring SMS," on page 17](#page-16-0)
- [Chapter 4, "Using SMS," on page 27](#page-26-0)
- [Chapter 5, "Optimizing SMS," on page 37](#page-36-0)
- [Chapter 7, "SMS Security," on page 47](#page-46-0)
- [Chapter 8, "Coexistence and Migration Issues," on page 51](#page-50-0)
- [Chapter 9, "Troubleshooting SMS," on page 55](#page-54-0)
- [Appendix A, "TSA Features," on page 63](#page-62-0)
- [Appendix B, "Creating SMS Debug logs," on page 69](#page-68-0)
- [Appendix C, "POSIX File System Support in OES Linux," on page 73](#page-72-0)
- [Appendix D, "SMSLS Utility," on page 75](#page-74-0)
- [Appendix E, "Documentation Updates," on page 77](#page-76-0)

#### **Audience**

The guide is intended for network administrators.

#### **Feedback**

We want to hear your comments and suggestions about this manual and the other documentation included with this product. Please use the User Comments feature at the bottom of each page of the online documentation, or go to www.novell.com/documentation/feedback.html and enter your comments there.

#### **Additional Documentation**

For documentation on the SBCON utility, the basic storage management engine for NetWare see the [OES 2: SBCON Administration Guide](http://www.novell.com/documentation/oes2/bkup_sbcon_nw/index.html?page=/documentation/oes2/bkup_sbcon_nw/data/front.html#front) (http://www.novell.com/documentation/oes2/ bkup\_sbcon\_nw/index.html?page=/documentation/oes2/bkup\_sbcon\_nw/data/front.html#front).

#### **Documentation Conventions**

In Novell documentation, a greater-than symbol (>) is used to separate actions within a step and items in a cross-reference path.

A trademark symbol  $(\mathbb{R}, \mathbb{M}, \text{etc.})$  denotes a Novell trademark. An asterisk  $(*)$  denotes a third-party trademark.

When a single pathname can be written with a backslash for some platforms or a forward slash for other platforms, the pathname is presented with a backslash. Users of platforms that require a forward slash, such as Linux\* or UNIX\*, should use forward slashes as required by your software.

# <span id="page-10-0"></span><sup>1</sup>**SMS Overview**

Novell<sup>®</sup> Backup infrastructure (Storage Management Services or SMS) provides backup applications with the framework to develop complete backup and restore solutions. SMS helps back up file systems (such as NSS) or applications (such as GroupWise<sup>®</sup>) on NetWare<sup>®</sup> and SUSE<sup>®</sup> Linux Enterprise Server (SLES) to removable tape media or other media for off-site storage.

The following topics are discussed in this section:

- [Section 1.1, "Backup Properties and Operations," on page 11](#page-10-1)
- [Section 1.2, "SMS Components," on page 11](#page-10-2)
- [Section 1.3, "Backup Applications," on page 14](#page-13-0)

## <span id="page-10-1"></span>**1.1 Backup Properties and Operations**

A logical backup typically involves a backup server and a target server. The backup server hosts the backup application and possibly the tape device as well. The target server contains the data that needs to be protected and is also known as the backup target.

A backup target, in turn, can be a file system or an application. With a file system target, entities that are backed up are files and directories along with their associated metadata. With an application target, application-specific objects are exposed for backup. For example, a User object maybe exposed to determine backup of a particular mailbox.

A typical backup must allow for selection, filtering and control of what entities are backed up. This processing granularity provides tremendous benefits during a restore operation where an administrator has the ability to restore specific entities, such as a file or an application-specific object.

SMS provides a framework that can provide this functionality. The most significant property of SMS is its definition of a single consistent interface for all file systems and applications across NetWare and SLES. Backup applications can thus provide the backup administrator with selection and filtering operations in a consistent manner across all backup targets.

## <span id="page-10-2"></span>**1.2 SMS Components**

In order to achieve full functionality, SMS is implemented as two independent components that provide the following functional abstractions:

 **Storage Management Data Requester (SMDR)** provides remote connectivity and transfers data between the target and the backup servers.

See [Section 1.2.1, "Storage Management Data Requester," on page 12](#page-11-0) for more information.

 **Target Service Agent (TSA)** provides abstraction details of the specific target being backed up.

See [Section 1.2.2, "Target Service Agent \(TSA\)," on page 12](#page-11-1) for more information.

1

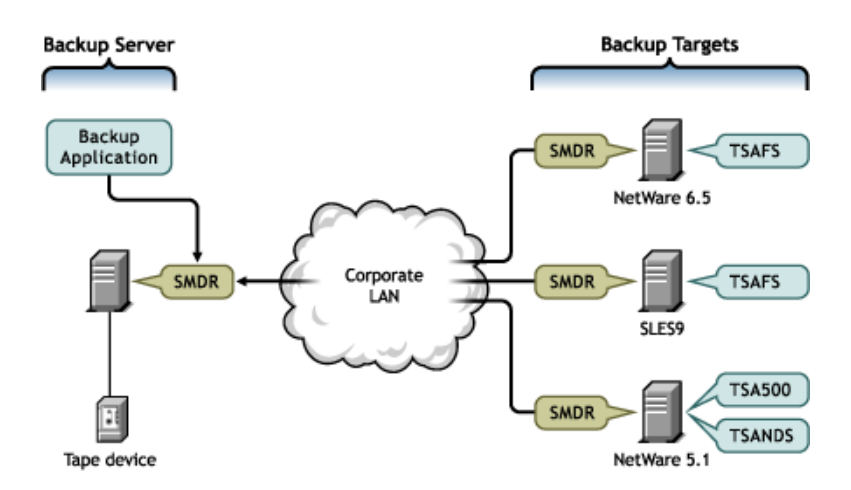

The backup process is explained below:

- A typical backup involves the backup application using the SMDR on the backup server to communicate with the target server. The SMDR on the target server uses a TSA to read and abstract the target data.
- The backup application uses a formatted buffer delivered by the TSA and the SMDR to send it to a storage medium such as a tape drive.
- Every target server needs to have its own TSA that understands the target-specific objects. If a new target needs to be backed up, only a new TSA needs to be added and the entire backup infrastructure can be reused.

### <span id="page-11-0"></span>**1.2.1 Storage Management Data Requester**

The Storage Management Data Requester (SMDR) is the communication module in the SMS architecture. The SMDR defines the API framework, provides remote connectivity, and abstracts the details of any communication between the servers. Thus, SMDR is capable of transferring any target data between the target and backup server. Most backup applications use the API exposed by SMDR to make use of functionality exposed by SMS. For information on configuring SMDR, See [Section 3.4, "Configuring SMDR," on page 18.](#page-17-4)

### <span id="page-11-1"></span>**1.2.2 Target Service Agent (TSA)**

The Target Service Agent (TSA) provides an implementation of SMS APIs for a particular target. The TSA provides transparency by abstracting details of the specific service (such as GroupWise or NSS) being backed up. For example, various backup applications use file system TSA to back up and restore NSS file system data and metadata (trustee assignments, namespaces, and file attributes). A TSA understands the target and knows how to scan, read, and write a particular target's data. Each target needs a TSA.

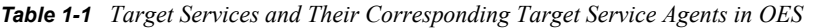

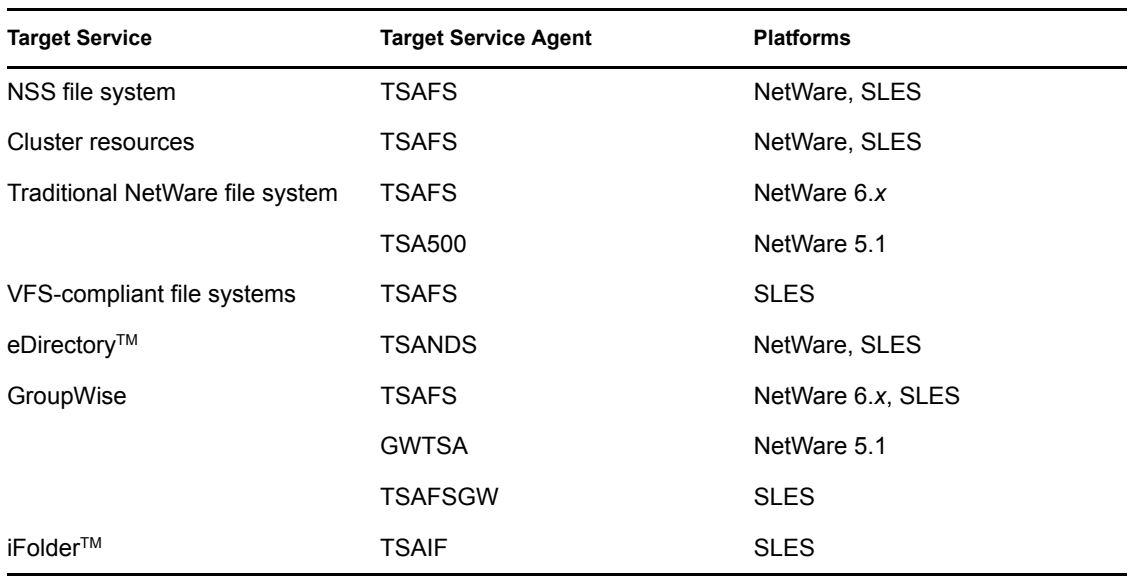

- TSAFS backs up a target server, so it services all file systems (and possibly cluster resources) on a particular target server.
- GroupWise backup functionality is included with the file system TSA.

However, the functionality does not provide object level backup, but simply ensures that GroupWise database backups are consistent by freezing the GroupWise database before a regular file system backup. This functionality is not turned on by default. See ["File System](#page-12-0)  [TSA \(TSAFS\)" on page 13](#page-12-0) to turn on this functionality as required.

### <span id="page-12-0"></span>**File System TSA (TSAFS)**

The File System TSA (TSAFS) backs up the traditional NetWare file system as well as NSS on OES NetWare. On OES Linux, TSAFS supports all VFS-compliant file systems and NSS. Some of the salient features are:

- Implements a predictive data caching model that provides improved backup performance.
- Provides parameters to fine-tune performance.
- Provides parameters that can be used to fine-tune performance to the specific environment
- Ability to interpret OES NetWare and OES Linux data streams, so data can move interchangeably between the platforms.
- Cluster enabled
- Multiprocessor enabled
- Compatible with the data format used by existing versions of the TSA.
- Ability to ensure consistency while backing up GroupWise databases.
- Provides a NetWare emulation mode on OES Linux.
- Ability to handle data across locales by providing data in UTF-8 format.

## <span id="page-13-0"></span>**1.3 Backup Applications**

SMS provides two backup applications:

- SBCON on OES NetWare
- nbackup on OES Linux

These backup applications include the following functions:

- Provides a basic backup solution that is not designed to provide advanced session management and other features available with third-party backup applications.
- Can be used to create consistent backups, but are recommended for use as technology demonstrators, especially in backup performance.
- Used to troubleshoot problems

Several backup application vendors provide an enterprise backup solution using SMS.

For more information on SBCON, refer the [OES 2: SBCON Administration Guide](http://www.novell.com/documentation/oes2/bkup_sbcon_nw/index.html?page=/documentation/oes2/bkup_sbcon_nw/data/front.html#front) (http:// www.novell.com/documentation/oes2/bkup\_sbcon\_nw/index.html?page=/documentation/oes2/ bkup sbcon nw/data/front.html#front).

For more information on nbackup, refer to the nbackup (1) man page on OES Linux or in the SMS man Pages section, view the [HTML version](http://www.novell.com/documentation/oes2/backup.html#sms) (http://www.novell.com/documentation/oes2/ backup.html#sms) of the man page.

# <span id="page-14-0"></span><sup>2</sup>**What's New**

- $\bullet$  [Section 2.1, "OES 2 SP1," on page 15](#page-14-1)
- [Section 2.2, "OES NetWare," on page 15](#page-14-2)

## <span id="page-14-1"></span>**2.1 OES 2 SP1**

The following feature is included in OES 2 Support Pack 1 release:

**Smsls Utility:** The smsls utility generates the list of files and directories based on the specified filter options. For more information, refer [Appendix D, "SMSLS Utility," on page 75.](#page-74-0)

## <span id="page-14-2"></span>**2.2 OES NetWare**

The following feature is included in NetWare 6.5 Support Pack 6 release:

- SMDR is SSL enabled to enhance the security for remote backup connections. For more information, refer [Chapter 7, "SMS Security," on page 47](#page-46-0).
- SMS libraries are enabled to support backup applications on 64 bit hardware.
- Kerberos is supported as an authentication mechanism using CASA tokens.
- Enhanced backup support to include DFS junctions and NCP Dynamic Storage Technology.
- Backup performance enhancements and optimizations to increase the local and remote backup performance.
- SMDR is enhanced to use SYSLOG for logging error messages.
- TSAFS cluster support is enhanced to support non-NSS clusters volumes.

# <span id="page-16-0"></span><sup>3</sup> **Installing and Configuring SMS**

During the installation of Open Enterprise Server (OES), Storage Management Services™ (SMS) is installed by default on both the NetWare<sup>®</sup> and  $SUSE^{\circledR}$  Linux platforms.

- [Section 3.1, "System Requirements," on page 17](#page-16-1)
- [Section 3.2, "Updating Existing Installations," on page 17](#page-16-2)
- [Section 3.3, "Starting SMS Services," on page 17](#page-16-3)
- [Section 3.4, "Configuring SMDR," on page 18](#page-17-2)
- [Section 3.5, "Configuring the Target Service Agent for File System," on page 20](#page-19-2)

## <span id="page-16-1"></span>**3.1 System Requirements**

SMS runs on any system where OES can be installed, so the minimum system requirements for SMS are the same as the requirements for an OES server.

For information regarding minimum server requirements for Linux and NetWare on OES, refer to the following Web sites:

- [OES 2: Linux Installation Guide](http://www.novell.com/documentation/oes2/inst_oes_lx/index.html?page=/documentation/oes2/inst_oes_lx/data/front.html) (http://www.novell.com/documentation/oes2/inst\_oes\_lx/ index.html?page=/documentation/oes2/inst\_oes\_lx/data/front.html)
- [OES 2: NetWare Installation Guide](http://www.novell.com/documentation/oes2/inst_oes_nw/index.html?page=/documentation/oes2/inst_oes_nw/data/front.html#front) (http://www.novell.com/documentation/oes2/inst\_oes\_nw/ index.html?page=/documentation/oes2/inst\_oes\_nw/data/front.html#front)

## <span id="page-16-2"></span>**3.2 Updating Existing Installations**

For upgrading an OES NetWare server, refer to the [OES 2: NetWare Installation Guide](http://www.novell.com/documentation/oes2/inst_oes_nw/index.html?page=/documentation/oes2/inst_oes_nw/data/front.html) (http:// www.novell.com/documentation/oes2/inst\_oes\_nw/index.html?page=/documentation/oes2/ inst oes  $nw/data/front.html$ .

Existing SUSE SLES 9 servers can be upgraded to OES. As a part of the upgrade, SMS can also be selected for installation.

OES supports patch updates to the servers. SMS is also available via patch updates. For more information on how to configure OES Linux server to receive updates via patch channels, refer to the, Section 7.0, Updating an OES 2 for Linux Server in the [OES 2: Linux Installation Guide](http://www.novell.com/documentation/oes2/inst_oes_lx/index.html?page=/documentation/oes2/inst_oes_lx/data/front.html) (http:/ /www.novell.com/documentation/oes2/inst\_oes\_lx/index.html?page=/documentation/oes2/ inst\_oes\_lx/data/front.html).

## <span id="page-16-4"></span><span id="page-16-3"></span>**3.3 Starting SMS Services**

This section provides information about starting SMS services on OES:

- [Section 3.3.1, "OES NetWare," on page 18](#page-17-0)
- [Section 3.3.2, "OES Linux," on page 18](#page-17-1)

### <span id="page-17-0"></span>**3.3.1 OES NetWare**

By default, the SMS services SMDR, TSAFS/TSA500, and TSANDS are loaded by the autoexec.ncf script. You can also load them by using the SMSStart.ncf script provided by the SMS installation.

To load SMS services manually, use the server console to execute SMSStart.ncf or load required NLM<sup>™</sup> software manually.

### <span id="page-17-1"></span>**3.3.2 OES Linux**

On reboot of the server, SMS is started by default at run levels 3 and 5. You can also start SMS services by using a shell to execute the startup script /etc/init.d/novell-smdrd.

By default, the configuration file for SMDR autoloads TSAFS. To manually load TSAFS, use smsconfig. For more information on using smsconfig, refer to [Section 3.5.3, "Using the Command](#page-23-0)  [Line for OES Linux," on page 24](#page-23-0).

## <span id="page-17-4"></span><span id="page-17-2"></span>**3.4 Configuring SMDR**

- [Section 3.4.1, "Using iManager," on page 18](#page-17-3)
- [Section 3.4.2, "Using the Server Console for OES NetWare," on page 19](#page-18-0)
- [Section 3.4.3, "Using the Command Line for OES Linux," on page 20](#page-19-0)
- [Section 3.4.4, "Using a Configuration File for OES Linux," on page 20](#page-19-1)

### <span id="page-17-3"></span>**3.4.1 Using iManager**

**1** In iManager, click *SMS Backup and Restore*, then click *SMDR Configuration.*

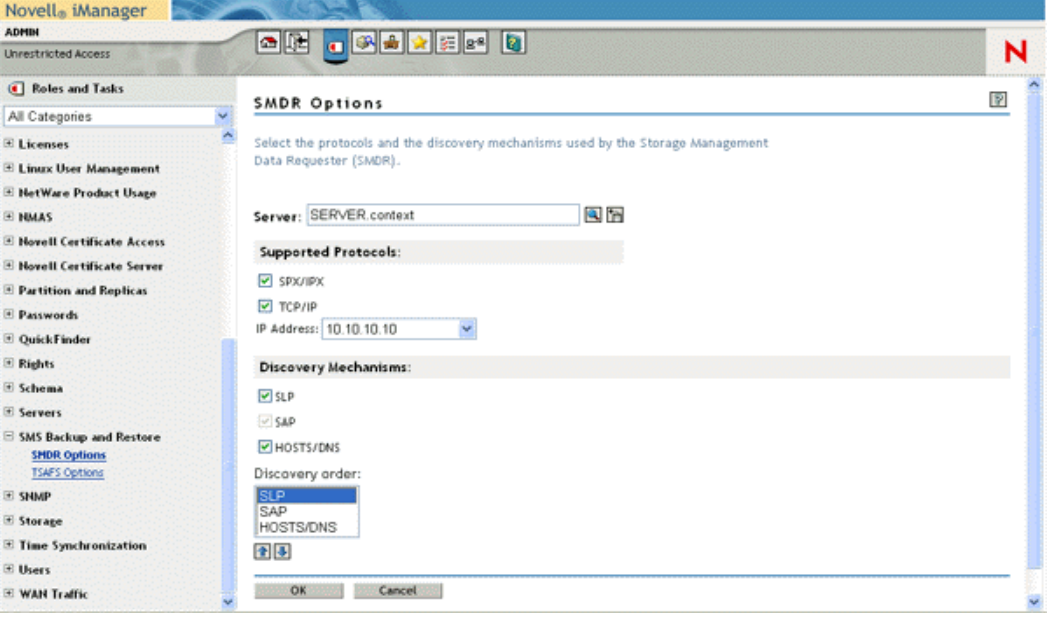

**2** Select the server for which you need to modify the SMDR configuration settings, using the eDirectory<sup>™</sup> object selector.

The following options are displayed. Select the required options, then click OK.

 *Supported Protocols:* SMDR supports Internet Protocol (IP) and Sequenced Packet Exchange<sup>TM</sup> (SPX<sup>TM</sup>) or Internet Packet Exchange (IPX<sup>TM</sup>) protocols. On Linux only IP is supported.

On modifying the value for this option, the changed value takes effect the next time when you start SMDR.NLM for NetWare. In case of Linux, the daemon takes the values when you restart the daemon and the clients that use smdr library to take backup will take the values immediately except for the clients that already have established the connections.

• *IP Address:* SMDR can be configured to listen on the specified IP address on a multihomed server.

On modifying the value for this option, it takes effect when you restart the SMDR.NLM for NetWare.

 *Discovery Mechanisms:*SMDR supports the following discovery and name resolution mechanisms:

The modified value for this takes effect the next time you start SMDR.NLM for NetWare. For Linux, the daemon takes the values when you restart the daemon and the clients that use smdr library to take backup will take the values immediately except for the clients that already have established the connections.

 *SLP* **Discovery:** SMDR can be configured to use SLP for discovery and name resolution. This enables SMDRs to locate other SMDRs running on other servers in the network. Every SLP-enabled SMDR registers itself in the smdr.novell domain when loaded. The SLP-enabled SMDRs query this domain for locating registered SMDRs.

If cluster-enabled resources are to be backed up or restored, SLP should be used as the discovery mechanism.

- *SAP* **Discovery (NetWare only):** SMDR can be configured to use Service Advertising Protocol (SAP) for locating other SMDRs in an IPX environment. Each SMDR advertises the server name where it is loaded using service type 0x23F. In an IP environment, Service Location Protocol (SLP) replaces SAP.
- **Name Resolution Through** *HOSTS* **File:** SMDR can be configured to use a hosts file (sys:\etc\hosts on NetWare and /etc/hosts on Linux) for IP address name resolution. The HOSTS file is automatically installed in the sys:\etc\ directory when you install TCP/IP. If entries are added to this file, SMDR uses these entries to resolve the IP address.

SMDR can be configured to alter the order of server name resolution by using the Discovery Order list box.

### <span id="page-18-0"></span>**3.4.2 Using the Server Console for OES NetWare**

To configure the SMDR using the server console, enter the following command:

load smdr new

The SMDR Configuration screen is displayed, where you can make the required modifications.

The smdr.cfg configuration file is a text file located in the sys:  $\text{etc}\$  ms directory on the NetWare server. The protocols are specified in this file.

### <span id="page-19-0"></span>**3.4.3 Using the Command Line for OES Linux**

SMDRD is located at  $\sqrt{\text{opt}/\text{novell}/\text{sm}}$  /sms/bin folder. SMDR can be configured using the command line options on OES Linux:

smdrd  $[--(no)$ slp]  $[--(no)$ hosts]  $[--ip$  <local ip address>]

For more information, refer to the smdrd(8) man page in OES Linux or in the SMS man Pages section, view the [HTML version](http://www.novell.com/documentation/oes2/backup.html#sms) (http://www.novell.com/documentation/oes2/backup.html#sms) of the man page.

### <span id="page-19-1"></span>**3.4.4 Using a Configuration File for OES Linux**

SMDR configuration file is located at /etc/opt/novell/sms/smdrd.conf on OES Linux servers. Each instance of SMDR reads the configuration file for its default configuration.

For more information on how to edit the configuration file, refer to the smdrd.conf(5) man page in OES Linux or in the SMS man Pages section, view the [HTML version](http://www.novell.com/documentation/oes2/backup.html#sms) (http://www.novell.com/ documentation/oes2/backup.html#sms) of the man page.

## <span id="page-19-4"></span><span id="page-19-2"></span>**3.5 Configuring the Target Service Agent for File System**

TSAFS provides configurable parameters to help tune its performance. It also provides configurable parameters to control certain specific features that are supported by it.

- [Section 3.5.1, "Using iManager," on page 20](#page-19-3)
- [Section 3.5.2, "Using Server Console for OES NetWare," on page 22](#page-21-0)
- [Section 3.5.3, "Using the Command Line for OES Linux," on page 24](#page-23-0)
- [Section 3.5.4, "Using a Configuration File for OES Linux," on page 25](#page-24-0)

### <span id="page-19-3"></span>**3.5.1 Using iManager**

Complete the following steps to configure the parameters used by TSA:

**1** In iManager, click *SMS Backup and Restore*, then click *TSAFS Options*.

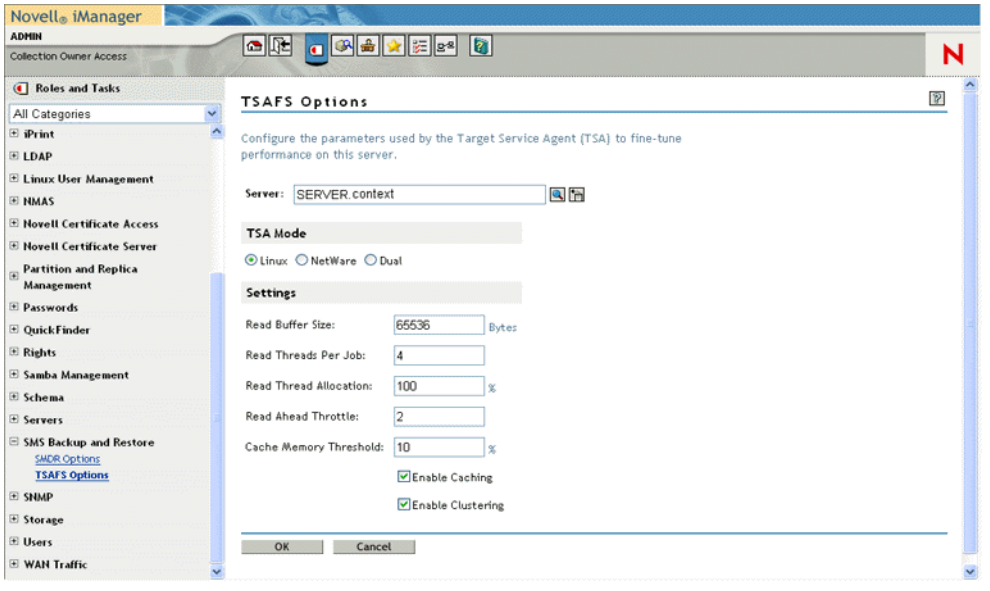

- **2** Select the server for which you need to modify the TSA configuration settings, using the eDirectory object selector.
- **3** Enter the following values and click *OK.*
	- *TSA Mode:* TSA Mode can be used to expose NSS as a native Linux file system (Linux Mode) or emulate NetWare file system semantics (NetWare Mode) on OES Linux.

If the Dual Mode is selected, both NetWare and Linux semantics are simultaneously exposed and can be used independent of each other. By default, the TSA Mode is set to Linux. This option is supported only on OES Linux.

The changed value takes effect when you reload the tsafs module.

 *Read Buffer Size:* The number of data bytes read from the file system by a single read operation.

This parameter is based on the buffer size requested by the engine. For example, if the engine requests 64 KB of data for each read operation, set the buffer size to 64 KB to allow the TSAFS to service the engine better. By default this is set to 65536 bytes.

For OES Linux, the modified value takes effect when you reload the tsafs module.

For OES NetWare, the modified value takes effect from the next new connection onwards.

 *Read Threads Per Job:* The number of read-ahead threads for a job. This enables the TSAFS to read data ahead of the engine request during backup. This switch is based on the number of processors in the system. The default value is 4 for a single or dual processor system. Set the read threads to a higher value if the system has more processors.

For OES Linux, the changed value takes effect when you reload the tsafs module.

For OES NetWare, the modified value takes effect from the next new connection onwards.

 *Read Thread Allocation:* The percentage of Read Threads Per Job that processes a data set.

Read Thread Allocation can be used to control the maximum number of read threads that may be allocated to process a single data set. By default, the Read Thread Allocation is set to  $100$  (%). It can have a value in the range  $10$  (%) to  $100$  (%). It is recommended that this value be set to 100 (%) if the backup application requests data sets serially.

 *Read Ahead Throttle:* The maximum number of data sets that the TSA processes simultaneously.

Read Ahead Throttle can be used to limit the number of simultaneous data sets that are being cached. In certain runtime scenarios, it helps in overriding the Read Thread Allocation in order to complete processing of large data sets. By default, the Read Ahead Throttle is set to 2. It can have a value in the range 1 to 32.

 *Cache Memory Threshold:*The percentage of unallocated server memory that the TSA can utilize to store cached datasets. This represents a maximum percentage value of unallocated server memory that the TSA uses to store cached datasets. The default value is 25% of unallocated server memory. The cache memory utilized by the TSA is dynamically reset based on the available unallocated memory.

For OES Linux, the modified value takes effect when you reload the tsafs module.

For OES NetWare, the modified value takes effect when the TSAFS.NLM is reloaded.

 *Enable Caching:* This option can be used to specify if the TSA should do predictive caching during backups. Caching improves backup performance, on certain workloads, by prefetching files in memory. By default, *Enable Caching* is selected.

For OES Linux, the modified value takes effect when you reload the tsafs module.

For OES NetWare, the modified value takes effect from the next new connection onwards

 *Enable Clustering:*Determines cluster support. If the backup server does not support clusters, this option is disabled. Select this option if the TSA is running on a cluster node and the backup engine is cluster-enabled. Deselect it if the TSA is running on a noncluster node or the backup engine is not cluster-enabled. This is selected by default.

Running a cluster-enabled TSA on a non-cluster node does not affect functionality in any way.

For OES Linux, the modified value takes effect when you reload the tsafs module.

For OES NetWare, the modified value takes effect when the TSAFS. NLM is reloaded.

### <span id="page-21-0"></span>**3.5.2 Using Server Console for OES NetWare**

The following table provides information about the basic parameters and their usage:

| Task                                        | <b>Purpose</b>                                                                                                    | Command                          |
|---------------------------------------------|----------------------------------------------------------------------------------------------------|----------------------------------|
| Set the number of<br>read threads for a job | This value enables the TSA to read data<br>ahead of the engine request during backup.<br>This switch is based on the number of<br>processors in the system. | TSAFS<br>readthreadsperjob=value |
|                                             | The default value is 4. Set the read threads to<br>a higher value if you have more processors.                                                              |                                  |

*Table 3-1 Basic Parameters*

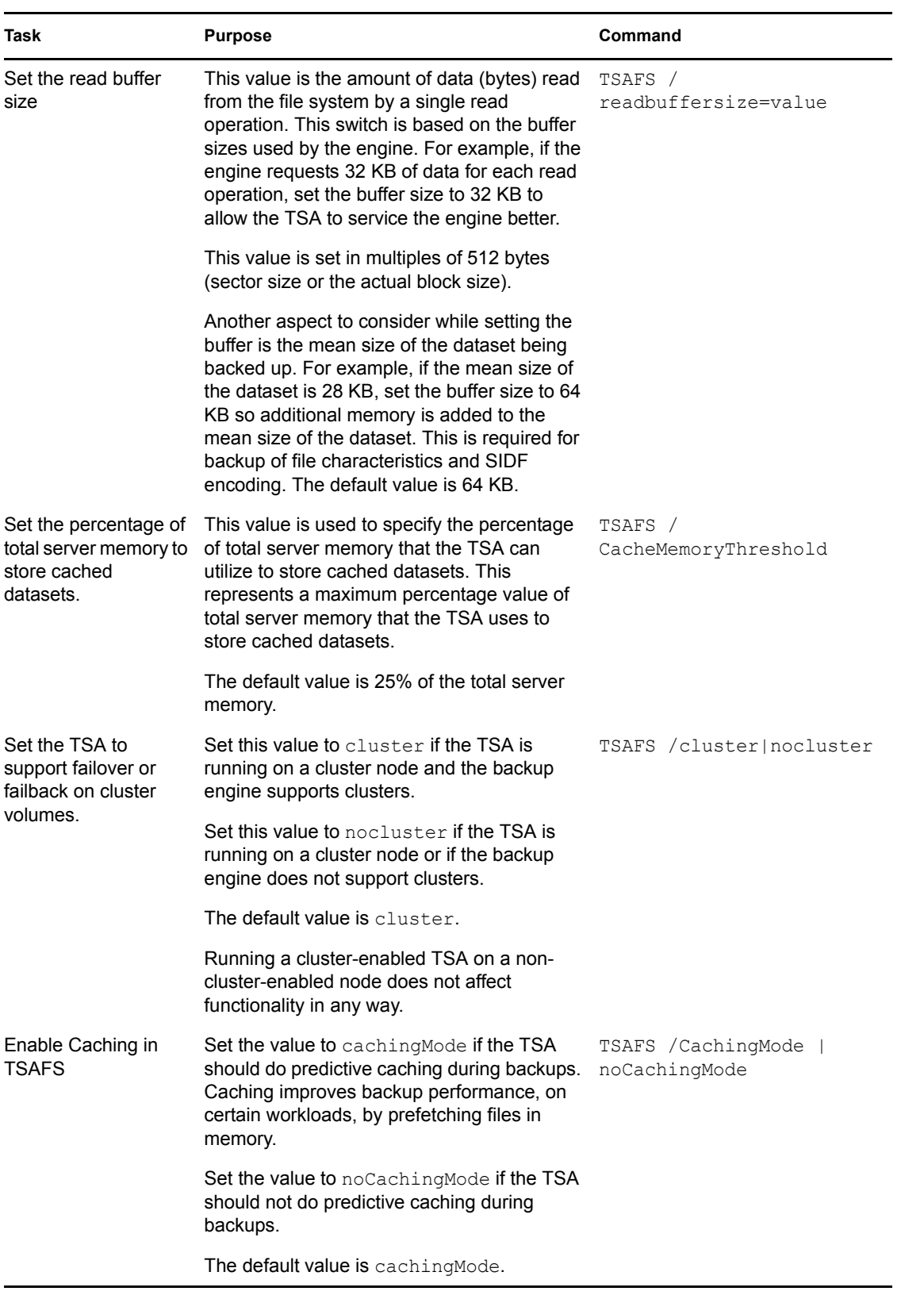

For advanced configuration, refer to [Section 5.3, "Fine-Tuning SMS Performance," on page 39.](#page-38-3)

To enable additional backup features, refer to [Section 4.1.4, "Additional Backup Features," on](#page-30-1)  [page 31.](#page-30-1)

### <span id="page-23-0"></span>**3.5.3 Using the Command Line for OES Linux**

The Storage Management Data Requestor (SMDR) is a daemon process on Linux that holds the information regarding Target Service Agents (TSA) that have registered to it.

The process of registering or de-registering a TSA with SMDR is referred to as a loading or unloading the TSA. The TSAs should be registered with SMDR for the backup engines to access the specific target.

On OES Linux,  $\int$ opt/novell/sms/bin/smsconfig is provided to load or unload the (TSA) with the SMDR daemon:

smsconfig [ -1 | -u | -t] [TSA module name] [TSA options] ...

For example:

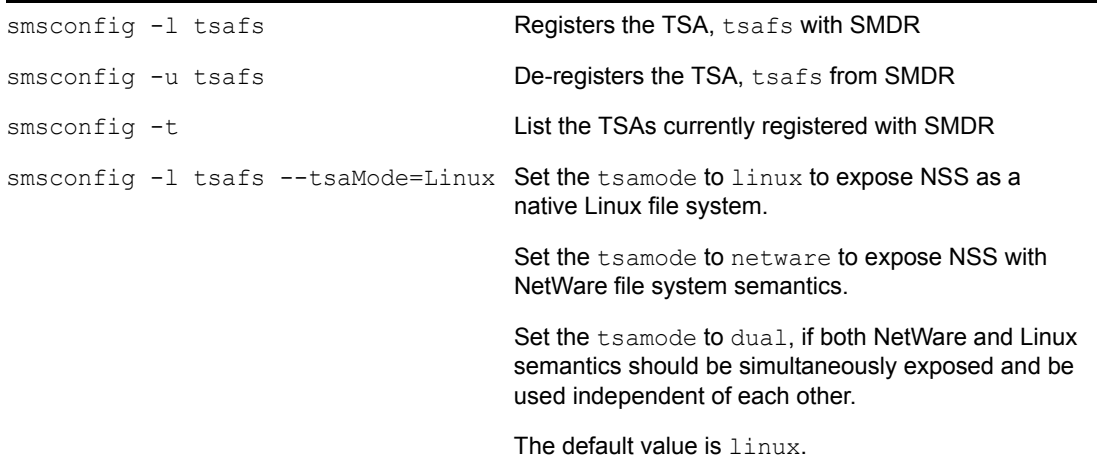

The TSAs also expose their command line configuration interface to the user through smsconfig, which enables the user to configure the TSAs. For example, the following command can be used to see TSAFS configurable parameters:

smsconfig -l tsafs --help

TSAFS can be configured during registration as shown in the following example:

smsconfig -1 tsafs --ReadThreadsPerJob=6

This configuration persists till the TSA is unloaded.

For more information regarding smsconfig and tsafs configurable parameters, refer to the smsconfig(1) man page or in the SMS man Pages section, view the [HTML version](http://www.novell.com/documentation/oes2/backup.html#sms) (http:// www.novell.com/documentation/oes2/backup.html#sms) and tsafs(1) man page or view its [HTML version](http://www.novell.com/documentation/oes2/backup.html#sms) (http://www.novell.com/documentation/oes2/backup.html#sms)

For advanced configuration, refer to [Section 5.3, "Fine-Tuning SMS Performance," on page 39.](#page-38-3)

To enable additional backup features, refer to [Section 4.1.4, "Additional Backup Features," on](#page-30-1)  [page 31.](#page-30-1)

### <span id="page-24-0"></span>**3.5.4 Using a Configuration File for OES Linux**

The TSAFS configuration file is located at /etc/opt/novell/sms/tsafs.conf on OES Linux. When the TSA is loaded, it reads the configuration file for its default configuration.

For more information refer to the tsafs.conf(5) man page or in the SMS man Pages section, view the [HTML version](http://www.novell.com/documentation/oes2/backup.html#sms) (http://www.novell.com/documentation/oes2/backup.html#sms) of the man page.

# <span id="page-26-0"></span><sup>4</sup>**Using SMS**

This section provides information on SMS features and how SMS can be used in various scenarios.

Backup applications use SMS as an infrastructure to provide a complete backup solution. For specific information on features available in the backup application, refer to documentation pertaining to the specific application.

The following topics are discussed in this section:

- [Section 4.1, "Backing Up Data Using SMS," on page 27](#page-26-1)
- [Section 4.2, "Restoring Data Using SMS," on page 33](#page-32-0)
- [Section 4.3, "Moving Data Across OES NetWare and OES Linux," on page 34](#page-33-1)

## <span id="page-26-1"></span>**4.1 Backing Up Data Using SMS**

This section provides information on how SMS backs up data from Novell<sup>®</sup>eDirectory<sup>™</sup> and from the file system.

- [Section 4.1.1, "Prerequisites," on page 27](#page-26-2)
- [Section 4.1.2, "Backing Up the File Systems," on page 28](#page-27-0)
- [Section 4.1.3, "Backing Up Clusters," on page 30](#page-29-0)
- [Section 4.1.4, "Additional Backup Features," on page 31](#page-30-0)

### <span id="page-26-2"></span>**4.1.1 Prerequisites**

Meet the following prerequisites before starting the backup software.

### **Backing Up Open Files**

TSAFS supports backing up open files on Novell Storage Services (NSS) volumes if the CopyOnWrite feature is enabled.

To enable CopyOnWrite on a single NSS volume, see Appendix A, File-Level Snapshot Commands in the [OES 2: NSS File System Administration Guide](http://www.novell.com/documentation/oes2/stor_nss_lx_nw/index.html?page=/documentation/oes2/stor_nss_lx_nw/data/front.html#front) (http://www.novell.com/documentation/oes2/ stor\_nss\_lx\_nw/index.html?page=/documentation/oes2/stor\_nss\_lx\_nw/data/front.html#front). Supervisor rights are required to back up the open files.

#### **Backing Up Compressed files**

When you perform a backup, you need to decide whether to keep compressed files in the same state or back them up in a decompressed state.

Listed below are few guidelines to make this decision:

 Backups are faster if files are in compressed form. If volume compression is turned on and you back up compressed files in a decompressed state, restore speed is degraded when existing files are overwritten.

- Compression is not supported in some environments (such as a NetWare® 3.11 server or Novell<sup>®</sup> Storage Services<sup>™</sup> 2.0). If you intend to restore a file that is currently compressed to an environment that does not support compression, back it up in a decompressed state.
- You might run out of disk space if you restore decompressed files to a volume, because the compression does not begin immediately.

#### **Backing Up Migrated Files**

Files that are not frequently accessed can be moved to tertiary storage by any Hierarchical Storage Management software (HSM Software). These files continue to be available in the form of stubs in the primary storage device. The stubs contain information necessary to access the file contents from the tertiary storage using the HSM software.

During backup it is possible to back up these files in the following manner:

- Back up only the stubs
- Back up both the stubs and the data associated with the file

If the tertiary device itself is backed up independently, choosing to back up only the stub information helps reduce the amount of data. This, in turn, helps save space on tape and increase backup performance because data does not need to be restored from the tertiary device during backup. However, restores require the HSM software to be set up and ensure tertiary storage associations are maintained as they were during the backup.

When both the stub and the data are backed up, the data is restored for the backup process. On restore, either the stub or data or both can be restored. However, backing up migrated file data can impact the backup performance because the data needs to be demigrated from a tertiary storage device. In addition, the backup would include both the target server as well as the tertiary storage data, which requires adequate planning for tape storage.

#### <span id="page-27-1"></span>**Before Running the Backup Software**

Before starting the backup process, you need to perform the following tasks:

- $\Box$  Load the controller and storage device drivers on the backup server.
- □ Load the SMDR and TSAs on the backup and target server.

Refer to the [Section 3.3, "Starting SMS Services," on page 17](#page-16-4) for information on how to start SMS services.

### <span id="page-27-0"></span>**4.1.2 Backing Up the File Systems**

To back up file system data, TSAFS must be loaded on each target server for which a backup is to be created (see ["Before Running the Backup Software" on page 28](#page-27-1)).

TSAFS supports backing up:

 File system metadata such as name spaces, extended attributes, trustee rights, and data streams on OES.

- All POSIX\* compliant file systems on ReiserFS, Ext2, Ext3, and XFS file systems OES Linux, see [Appendix C, "POSIX File System Support in OES Linux," on page 73.](#page-72-0)
- NSS file system and associated metadata on OES Linux which are not available through POSIX interfaces.

TSAFS uses the ECMA SIDF standard format to store the file system data. For more information, refer to the [Standard ECMA-208 Web site](http://www.ecma-international.org/publications/standards/Ecma-208.htm) (http://www.ecma-international.org/publications/ standards/Ecma-208.htm)).

This section discusses the following:

- ["Backing Up Trustee Assignments" on page 29](#page-28-0)
- ["Backing Up Server-Specific Information on OES NetWare" on page 29](#page-28-1)
- ["Backing Up Links" on page 29](#page-28-2)
- ["Backing up NCP and Dynamic Storage Technology volumes on OES Linux" on page 30](#page-29-1)

#### <span id="page-28-0"></span>**Backing Up Trustee Assignments**

Trustee assignments are stored as part of the file system as an Identifier (ID).

TSAFS uses these IDs to determine the respective fully distinguished names (FDN) and backs up the FDNs. This allows trustees assignments to be restored even if a particular user object was deleted and re-created which would cause the ID to be different. Even if the User object is deleted and re-created with a new ID, the user's trustee assignments in the file system are restored using the FDN.

For additional information about object ID and trustee issues, see ["Restoring Trustee or Owner](#page-33-0)  [Assignments" on page 34.](#page-33-0)

#### <span id="page-28-1"></span>**Backing Up Server-Specific Information on OES NetWare**

Server-specific information such as the replica information, ID information, name spaces loaded, and system configuration is stored on the SYS volume. This information is backed up as part of the file system as a single resource. This resource includes the following five files:

- ◆ servdata.nds contains server-specific eDirectory<sup>™</sup> data.
- **desimisc.log** contains the replica list and replica types on the backup server during backup.
- **startup.ncf** contains the disk driver, name spaces, and SET parameters.
- **autoexec.ncf** contains load modules and the server configuration.
- **vol\$info.txt** contains volumes on the server, name spaces loaded, compression, and migration information.

The server-specific information does not need to be restored unless you have lost the SYS: volume.

#### <span id="page-28-2"></span>**Backing Up Links**

TSAFS supports backup of hard and soft links when backing up POSIX compliant file systems on OES Linux and it supports backup of hard links on OES 2 NetWare and OES 2 Linux.

In the case of hard links, a file is backed up for each instance of a hard link. TSAFS provides an option for backup applications that backs up the file data for only the first instance of the hard link and maintains stubs without backing up file data for subsequent instances. For a successful restore, ensure that the restore includes the first instance.In the case of soft links, TSAFS backs up soft link information and also data indicating which file it is linked to. If the backup definition does not include the linked file, then the file's data is not backed up.

#### <span id="page-29-1"></span>**Backing up NCP and Dynamic Storage Technology volumes on OES Linux**

NCP™ server for Linux allows administrators to create NCP and Dynamic Storage technology volumes on OES Linux. These volumes contain additional metadata for files and directories as compared normal POSIX compliant file systems.

For more information on setting up NCP volumes, Dynamic Storage Technology volumes and metadata maintained by the same, refer to the [OES 2: NCP Server for Linux Administration Guide](http://www.novell.com/documentation/oes2/file_ncp_lx/index.html?page=/documentation/oes2/file_ncp_lx/data/h9izvdye.html#h9izvdye)  (http://www.novell.com/documentation/oes2/file\_ncp\_lx/index.html?page=/documentation/oes2/ file\_ncp\_lx/data/h9izvdye.html#h9izvdye).

TSAFS supports backup and restore of additional metadata for files and directories under NCP and Dynamic Storage Technology volumes. When backing up an NCP volume file or directory, trustee assignments and inherited rights filters for the data set is additionally backed up using the Novell client libraries.You must backup the shadow volume to back up the migrated files and directories.The shadow volume can be backed up independent of the primary volume.

### <span id="page-29-0"></span>**4.1.3 Backing Up Clusters**

Novell Cluster Services™ is a server clustering system that ensures high availability and manageability of critical network resources including data (volumes), applications, and services. It is a multinode clustering product for OES that is enabled for eDirectory and supports failover, failback, and migration (load balancing) of individually managed cluster resources. For more information, see the [Novell Cluster Services documentation](http://www.novell.com/documentation/oes2/cluster-services.html#cluster-services) (http://www.novell.com/ documentation/oes2/cluster-services.html#cluster-services).

For a cluster to work as a high-availability system, the file system, the applications, and services that run on the cluster should be cluster-enabled. SMS supports backup and restoration of clusterenabled resources. In addition, the backup session can be automatically recovered in case of a failover or failback of the target cluster-enabled resources, if the backup application supports it.

Consider the following before preparing for backup and restoration of cluster-enabled resources. These conditions are applicable only if the backup application is cluster-enabled.

- $\boxtimes$  If cluster-enabled resources are to be backed up or restored, SLP should be used as the discovery mechanism.
- $\boxtimes$  A cluster node will have clustered and one or more non-clustered volumes. When the particular cluster server is chosen for backup, only the clustered volumes will be listed. To backup nonclustered volumes, choose the physical server instead.

**TIP:** To treat all cluster volumes as non-clustered for backup, disable the cluster option in TSAFS, refer to [Section 3.5, "Configuring the Target Service Agent for File System," on page 20.](#page-19-4) This will enable listing of all cluster volumes as part of the cluster node instead of virtual server resource.

**NOTE:** Backup and restoration of cluster-enabled resources is not supported in NetWare versions earlier than NetWare 6.

### **Backing Up Mixed Node Clusters**

In OES, it is possible to have mixed node clusters, where different nodes in the cluster may run either OES NetWare or OES Linux. For more information regarding mixed node clusters, refer to the *OES 2 SP1: Novell Cluster Services 1.8.5 for Linux Administration Guide*.

TSAFS supports mixed node cluster backup. Path names are represented differently on OES NetWare and OES Linux. In order to achieve a consistent backup, TSAFS supports an NetWare emulation mode on OES Linux. This mode is used to make TSAFS behave as a NetWare target on OES Linux. This resolves any path name conflicts that might arise because of mixed node clusters in the setup. To enable this feature, refer to the ["NetWare Emulation Mode on OES Linux" on page 32](#page-31-0).

### <span id="page-30-1"></span><span id="page-30-0"></span>**4.1.4 Additional Backup Features**

This section describes additional features supported by TSAFS:

- ["Apparmor profile for SMDR daemon" on page 31](#page-30-2)
- ["GroupWise Backup" on page 31](#page-30-3)
- ["Non-caching Mode of Operation" on page 32](#page-31-1)
- ["Code Page Support on OES Linux" on page 32](#page-31-2)
- ["NetWare Emulation Mode on OES Linux" on page 32](#page-31-0)

#### <span id="page-30-2"></span>**Apparmor profile for SMDR daemon**

The default apparmor profile opt.novell.sms.bin.smdrd is available in /etc/apparmor/ profiles/extras/ folder. The profile contains all permissions to the paths and libraries and permissions that smdr requires during its execution. The profile contains the  $r_w$  permissions to the file system  $\text{root}(t)$  to enable the backup of any path on the file system. You can modify the profile as per your security requirements. On modifying the profile, reload Apparmor with the rcapparmor command.

### <span id="page-30-3"></span>**GroupWise Backup**

TSAFS supports backing up GroupWise® database files from the OES. TSAFS is integrated with GroupWise on OES NetWare and OES Linux to provide consistent backups of GroupWise database files by locking them before a backup is taken.

**NOTE:** This feature ensures that a snapshot of the GroupWise database files are consistent are backed up. This backup cannot be used to restore GroupWise objects such as a particular mailbox or a user object.

To enable the GroupWise backup feature in TSAFS, use the following switches:

• For OES NetWare use:

TSAFS /EnableGW

- For OES Linux use:
	- smsconfig -l tsafs --EnableGW

#### <span id="page-31-1"></span>**Non-caching Mode of Operation**

TSAFS by default uses a predictive caching mechanism to cache ahead data sets for backup operations. Some backup applications process incremental or differential backups by filtering the data sets themselves rather than use TSAFS options. Under such circumstances the cache built up by TSAFS is not used. This leads to slower backups as TSAFS spends more time caching unwanted data sets.

The non-caching mode of operation disables TSAFS predictive caching thus eliminating any performance issues when used with applications that do their own filtering.

To enable the non-caching mode of operation in TSAFS, use the following switch:

• For OES NetWare use:

TSAFS /noCachingMode

• For OES Linux use:

smsconfig -l tsafs --noCachingMode

#### <span id="page-31-2"></span>**Code Page Support on OES Linux**

By default, TSAFS assumes that filenames on the disk are UTF-8 encoded. If they are not, TSAFS skips these files and reports them in the skipped data set log. In such cases, the following switch can be used to set the appropriate code set for backup and restore:

smsconfig -l tsafs --useCodeSet=*codeset*

For more information on codesets, refer to the tsafs(1) man page or in the SMS man Pages section, view the [HTML version](http://www.novell.com/documentation/oes2/backup.html#sms) (http://www.novell.com/documentation/oes2/backup.html#sms) of the man page.

#### <span id="page-31-0"></span>**NetWare Emulation Mode on OES Linux**

TSAFS on OES Linux, by default, exposes Linux File System as the target. TSAFS has a built-in switch that makes it possible to expose the TSA as a NetWare File System. This enables you to use TSAFS on OES Linux as if it is a NetWare target.

NetWare emulation mode can be turned on using:

smsconfig -l tsafs --tsaMode=*mode*

where *mode* is linux, netware, or dual. In linux mode, the TSA displays only the Linux File System target. In netware mode, the TSA displays only NetWare File System target. In dual mode, both the targets are displayed.

When connected to the NetWare File System target, you can see only NSS file system resources.

**NOTE:** NetWare Emulation mode is intended to provide a migration path for applications that are already NetWare-aware and might be deprecated in the future. However, all backups taken using the NetWare emulation mode will be valid and recoverable in all future releases.

## <span id="page-32-0"></span>**4.2 Restoring Data Using SMS**

This section provides information on how SMS restores data. For more information about options supported during a restore, refer to the respective backup application documentation.

- ["How SMS Restores Data" on page 33](#page-32-1)
- ["Restoring Trustee or Owner Assignments" on page 34](#page-33-0)

### <span id="page-32-1"></span>**4.2.1 How SMS Restores Data**

During a restore session, the backup engine reads the backup storage media, and the Target Service Agent (TSA) compares the media data set to the existing hard disk data set. The Target Service Agent evaluates each data set according to the following criteria:

- Is this data set a subset of what is being restored?
- Is this data set found on the hard disk?
- Which parts of the data set are subject to restoring?
- Is this data set a parent or a child, and is the Overwrite parameter set to *Yes* or *No*?
- If the parameters for a child are set to *Overwrite Only if Newer*, does the backup copy have a more recent date than the existing copy?

**NOTE:** When machine is running, system libraries cannot be restored because smdr uses dynamically loaded libraries from */lib* folder for restoration.

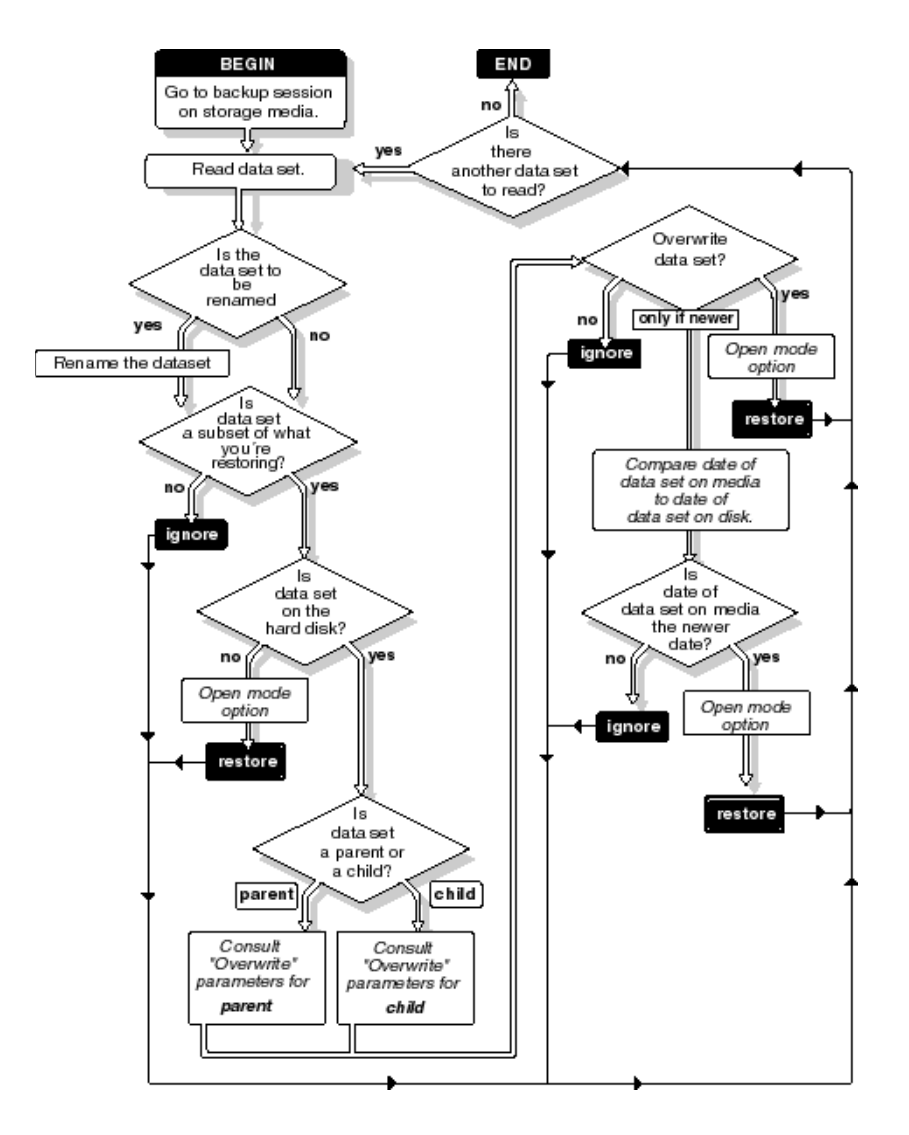

### <span id="page-33-0"></span>**4.2.2 Restoring Trustee or Owner Assignments**

The file system backup contains the trustee or owner/group names for files and directories that were backed up. On restoration these names are used to map them back to the corresponding file system object IDs.

If the name-to-ID mapping is unavailable for any reason then the file is restored with the default connection ID. To ensure that the restoration preserves all ID information, update the relevant ID store (eDirectory or the user data base) on the system before you attempt the restore operation.

## <span id="page-33-1"></span>**4.3 Moving Data Across OES NetWare and OES Linux**

This section describes steps to move data transparently between OES NetWare and OES Linux:

- [Section 4.3.1, "Prerequisites," on page 35](#page-34-0)
- [Section 4.3.2, "Restoring NetWare Backups to NSS on OES Linux," on page 35](#page-34-1)
- [Section 4.3.3, "Restoring NetWare Backups to Non-NSS File Systems on Linux," on page 35](#page-34-2)

### <span id="page-34-0"></span>**4.3.1 Prerequisites**

The following section assumes that on OES Linux TSAFS is running in the default mode of operation and is not using NetWare emulation.

If NetWare emulation mode (see ["NetWare Emulation Mode on OES Linux" on page 32](#page-31-0))is being used, then TSAFS on OES Linux can be treated like a NetWare backup or restore.

### **NFS Name Space Support on OES Linux**

OES Linux TSAFS supports only the NFS name space. This is to ensure consistency of pathnames for both NSS and non-NSS file systems on the same server.

### **LUM-Enabled Trustees and Owners**

All trustees and owners of files and folders on the OES Linux NSS file system should be LUMenabled. This enables setting trustees and owners for files and folders by NSS.

For more information on LUM-enabling users, refer to the [Linux User Management Guide](http://www.novell.com/documentation/oes2/acc_linux_svcs_lx/index.html?page=/documentation/oes2/acc_linux_svcs_lx/data/bookinfo.html#bookinfo) (http:// www.novell.com/documentation/oes2/acc\_linux\_svcs\_lx/index.html?page=/documentation/oes2/ acc\_linux\_svcs\_lx/data/bookinfo.html#bookinfo)

For more information regarding trustee and access rights for LUM-enabled users on NSS for OES Linux, refer to the [File System Management Guide](http://www.novell.com/documentation/oes2/stor_filesys_lx_nw/index.html?page=/documentation/oes2/stor_filesys_lx_nw/data/hn0r5fzo.html#hn0r5fzo) (http://www.novell.com/documentation/oes2/ stor\_filesys\_lx\_nw/index.html?page=/documentation/oes2/stor\_filesys\_lx\_nw/data/ hn0r5fzo.html#hn0r5fzo)

### <span id="page-34-1"></span>**4.3.2 Restoring NetWare Backups to NSS on OES Linux**

When restoring data that was backed up from a NetWare source, use the following guidelines

- The NFS name space should be enabled on the source from which the backup was taken.
- The backup should be restored in the NFS name space on the OES Linux server.
- If trustees and owners for files and folders need to be preserved, these users should be LUMenabled.

On restoring data to NSS volumes on OES Linux, there is no data loss. All attributes and streams that are supported on NetWare are supported on OES Linux NSS volume.

### <span id="page-34-2"></span>**4.3.3 Restoring NetWare Backups to Non-NSS File Systems on Linux**

When restoring to NCP volumes under non-NSS file systems, the trustee assignments and inherited rights filters are preserved.

Both backup and restore operations use the Novell client libraries and hence require that the Novell client be installed on the server. For more information on how to install and configure the Novell client refer, *[Novell Client for Linux Installation and Administration Guide](http://www.novell.com/documentation/linux_client/index.html)* (http://www.novell.com/ documentation/linux\_client/index.html)
# <sup>5</sup>**Optimizing SMS**

The need for faster backup solutions has grown as the data storage needs have increased and the backup window remains unchanged. This section provides a brief overview and specific information on enhancing the backup performance.

- [Section 5.1, "Prerequisites," on page 37](#page-36-0)
- [Section 5.2, "Troubleshooting Backup Performance," on page 38](#page-37-0)
- [Section 5.3, "Fine-Tuning SMS Performance," on page 39](#page-38-0)

# <span id="page-36-0"></span>**5.1 Prerequisites**

Backup depends on the combined performance characteristics of the following entities:

- Storage subsystem
- File system
- SMS
- Backup application
- Tape subsystem

You need to optimize each of these entities to ensure that they do not impact the throughput of the system.

### <span id="page-36-1"></span>**5.1.1 Storage Subsystem**

For improved performance, it is necessary that all the components should meet the throughput requirements.

If backup is critical and a non-time consuming process, the disk subsystem should be configured to deliver high throughput. Doing parallel I/Os at the disk subsystem level improves the overall disk throughput, it helps the disk/RAID controllers to group the requests better, which reduces the overall seek time and improves the throughput as multiple heads are working at the same time. It is also important to ensure that components do not limit performance throughput delivered by other components.

Connecting Ultra320 disks to an Ultra160 controller or connecting both the Network and disk controllers to the same IO bus limits the backup performance.

Creating this parallelism through optimal configuration ranges from, setting up appropriate RAID levels to the load balancing of the multiple peer-to-peer buses at different levels, from SCSI to PCI. For details on optimizing the storage subsystem, refer to respective hardware reference guides.

#### **File System (NSS) and Applications**

• The file system performance tuning and networking parameters should be configured for improved performance. Refer to the operating system documentation for more information on the system tunable parameters.

- Backup and file compression operation should not be run simultaneously. For example, if the default time for both scheduled backup and restore sessions, and compression is midnight, set one of these defaults to different time. If you want to perform a delayed backup that includes files flagged for compression, schedule the delayed backup after the compression time to allow time for the compression to be completed.
- Different types of files have different impacts on the backup performance. For example, backups are faster if compressed files are backed up in the same state. If volume compression is turned on and you back up compressed files in a decompressed state, restore speed is degraded when the existing files are overwritten. Compression is not supported in some environments (such as a NetWare<sup>®</sup> 3.11 server or Novell<sup>®</sup> Storage Services™ 2.0 volumes or ReiserFS). If you intend to restore a file that is currently compressed to an environment that does not support compression, back it up in a decompressed state.
- Anti-virus software running at the time of backup significantly slows down the backup process due to checks made on each file access. Most anti-virus software provides options to either ignore backup applications accessing the file system or are tuned to validate modify or write operations alone during a backup process. Since backup is read-centric, the performance is improved significantly.

Refer to the Managing Software RAID Devices section in the [OES 2: NSS File System](http://www.novell.com/documentation/oes2/stor_nss_lx_nw/index.html?page=/documentation/oes2/stor_nss_lx_nw/data/front.html#front)  [Administration Guide](http://www.novell.com/documentation/oes2/stor_nss_lx_nw/index.html?page=/documentation/oes2/stor_nss_lx_nw/data/front.html#front) (http://www.novell.com/documentation/oes2/stor\_nss\_lx\_nw/ index.html?page=/documentation/oes2/stor\_nss\_lx\_nw/data/front.html#front) for a detailed discussion on NSS tuning parameters.

#### **SMS**

SMS can be configured to optimally exploit the underlying subsystem capability by fine tuning its working parameters. For more information, see [Section 5.3, "Fine-Tuning SMS Performance," on](#page-38-0)  [page 39.](#page-38-0)

#### Backup Applications

Backup applications typically process and transfer data obtained from the SMS components to the tape sub-system. Backup applications employ different processing models which have different performance characteristics and features. Most backup applications provide parameters that can be used to optimize performance. For more information, refer to the respective backup application documentation.

#### Tape Subsystem

The tape subsystem typically consists of the tape drivers, devices and media. It is important to consider the throughput of the device and employ appropriate devices based on the performance needs. In many cases, having a good disk subsystem and a poor tape subsystem limits backup performance. For more information, refer to the appropriate vendor documentation.

# <span id="page-37-0"></span>**5.2 Troubleshooting Backup Performance**

This section provides troubleshooting information that you can use to optimize the Backup Performance.

### **5.2.1 Identify Bottlenecks**

TSATEST is a performance analyzer whose main purpose is to aid troubleshooting backup performance bottlenecks. TSATEST, reads data from SMS and discards it, simulating an infinite performance of the tape system. It also incorporates recommended processing models for backup applications and is used to distinguish performance bottlenecks.

- If backup performance is poor, and TSATEST delivers as much as the backup application, then the bottleneck mostly points to the storage sub-system. For improving storage subsystem performance, refer to ["Storage Subsystem" on page 37.](#page-36-1)
- If backup performance is poor, but TSATEST displays very high throughput on the same storage sub-system, then bottleneck points to the backup application or the tape sub-system. For more information on backup applications and tape sub-systems, refer to [Section 5.1,](#page-36-0)  ["Prerequisites," on page 37.](#page-36-0)

Monitor the disk throughput using Novell Remote Manager on OES NetWare. This shows the efficiency of the disk system to provide data for backup. As backup is an disk I/O bound problem, the above helps to check if SMS delivers comparable performance as the disk system.

#### **Fine-Tune Performance**

Once the storage subsystem has been optimized, use the SMS tunable parameters to fine-tune performance. To accomplish and verify if the appropriate tuning parameter does influence performance, TSATEST can be used in various test runs in multiple combinations of TSAFS switches. This provides an inductive way towards detecting optimal sweet spots for your system. For more information on configuration parameters, refer to[Section 5.3, "Fine-Tuning SMS](#page-38-0)  [Performance," on page 39.](#page-38-0)

For more information on TSATEST, refer to the [Novell Developer Site](http://developer.novell.com/ndk/doc/samplecode/smscomp_sample/tsatest/tsatest.html) (http://developer.novell.com/ ndk/doc/samplecode/smscomp\_sample/tsatest/tsatest.html)

# <span id="page-38-0"></span>**5.3 Fine-Tuning SMS Performance**

TSATEST is used to determine bottlenecks in the backup systems. For more information, see [Section 5.2, "Troubleshooting Backup Performance," on page 38](#page-37-0). Using this information, the following tunable switches can be used to identify sweet spots that helps improve throughput of your backup systems.

### **5.3.1 Basic Configuration**

Configure the following basic tunable parameters to enhance the SMS performance. For more information about configuring the switches, see [Section 3.5, "Configuring the Target Service Agent](#page-19-0)  [for File System," on page 20.](#page-19-0)

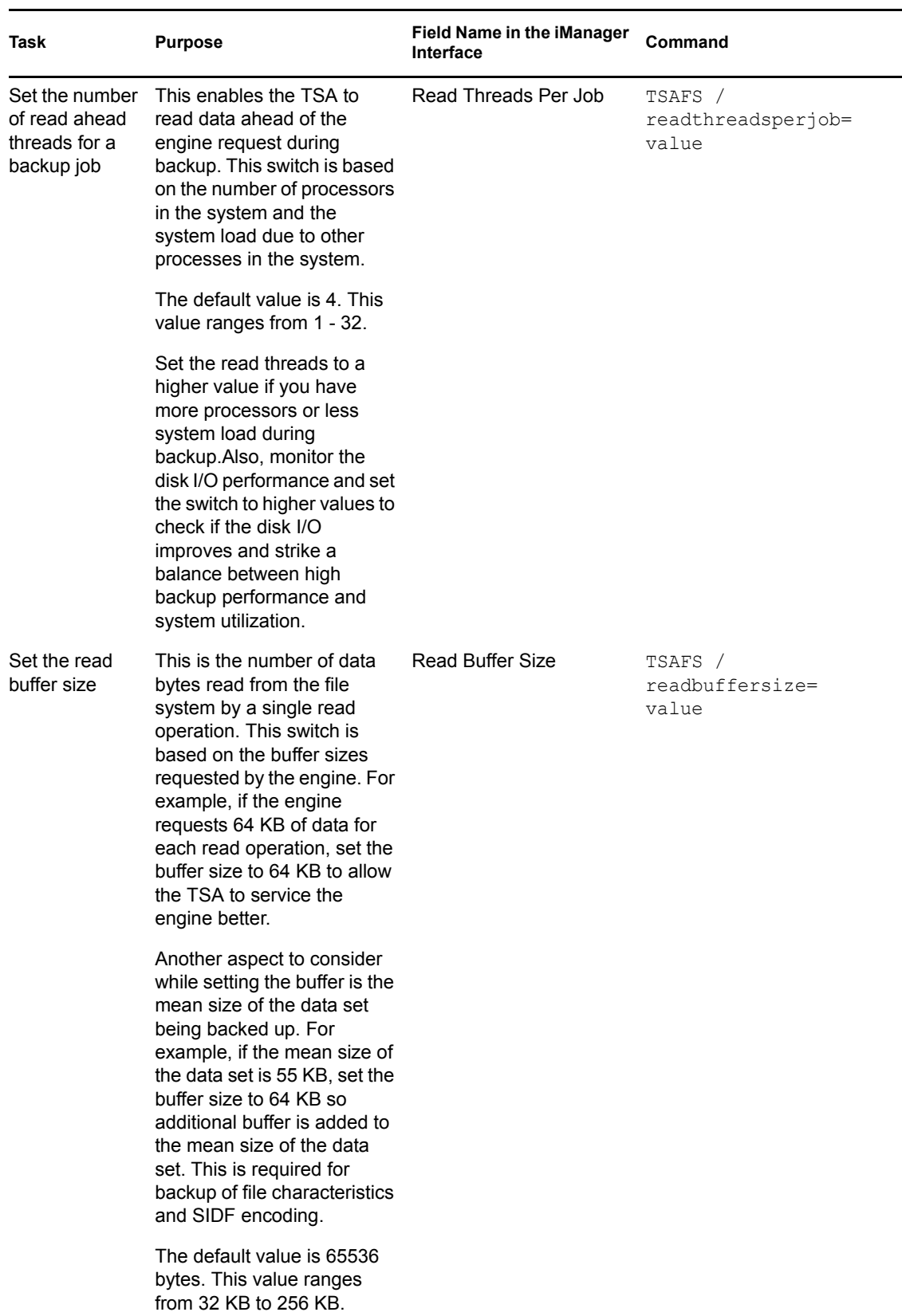

#### *Table 5-1 Basic Tunable Parameters to Enhance SMS Performance*

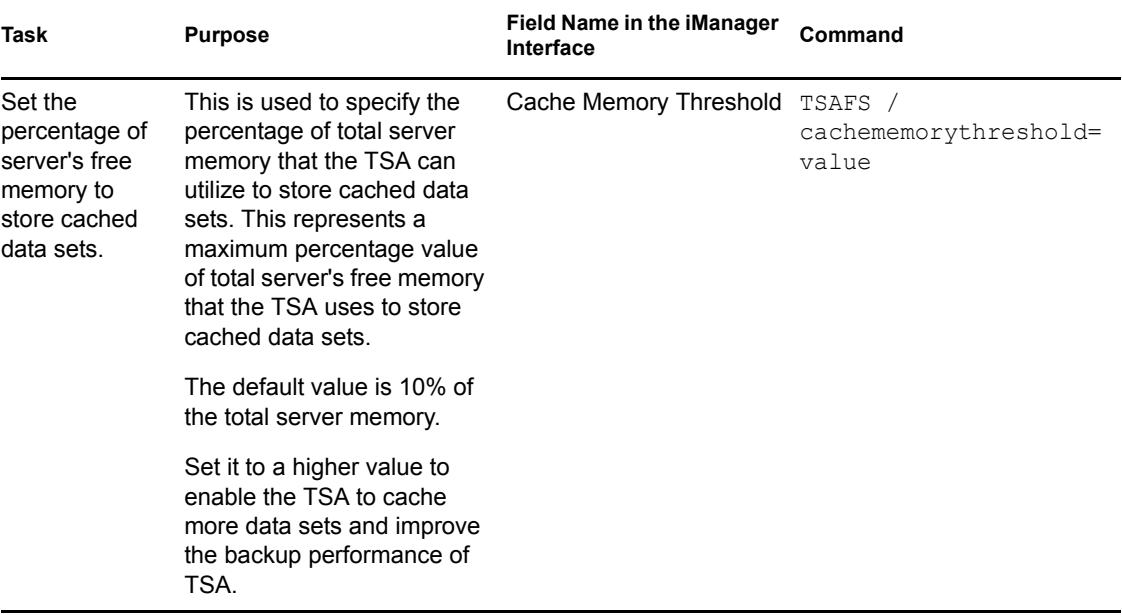

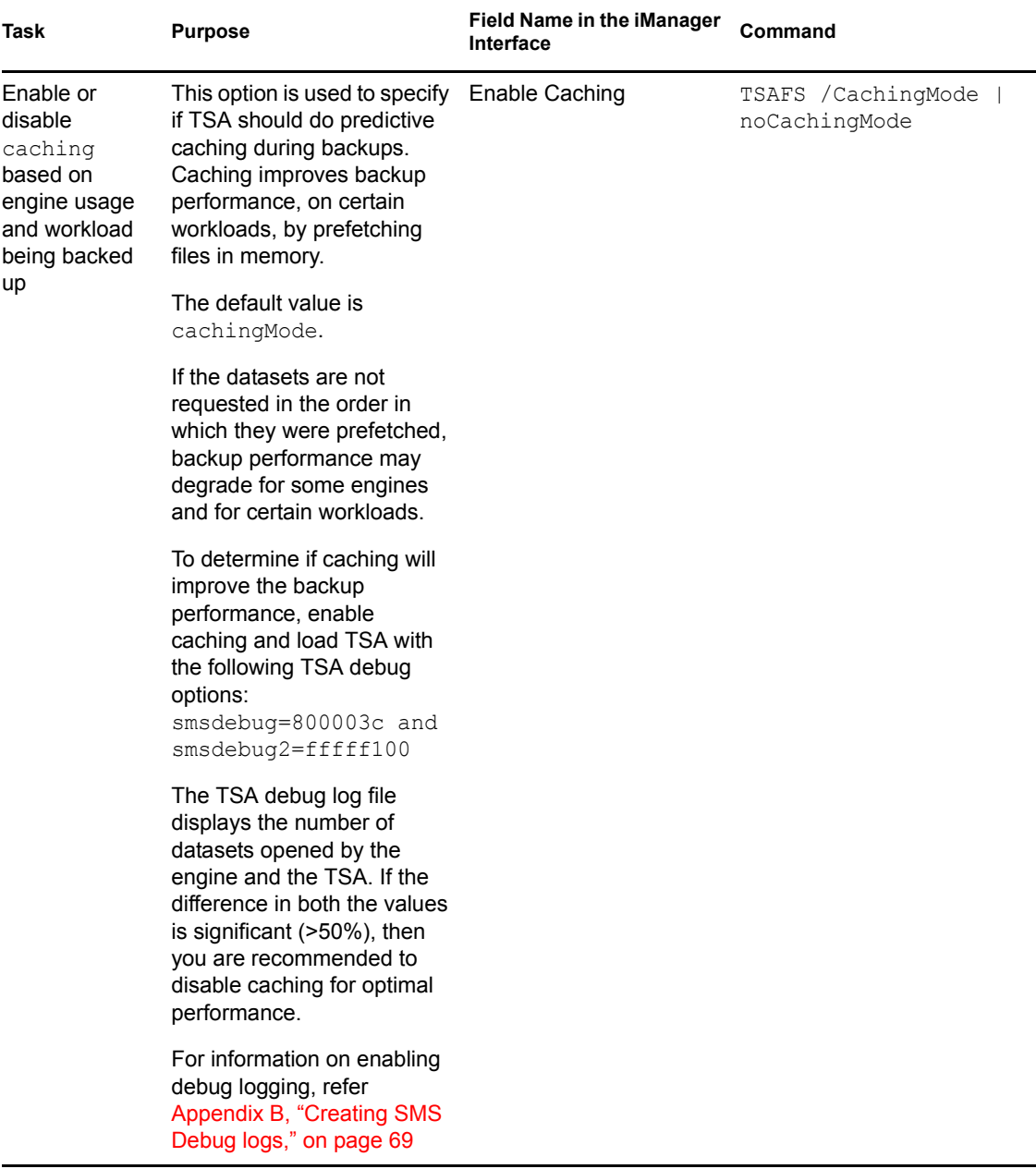

### **5.3.2 Advanced Configuration**

Configure the following advanced tunable parameters to enhance the SMS performance. For more information about configuring the switches, see [Section 3.5, "Configuring the Target Service Agent](#page-19-0)  [for File System," on page 20.](#page-19-0)

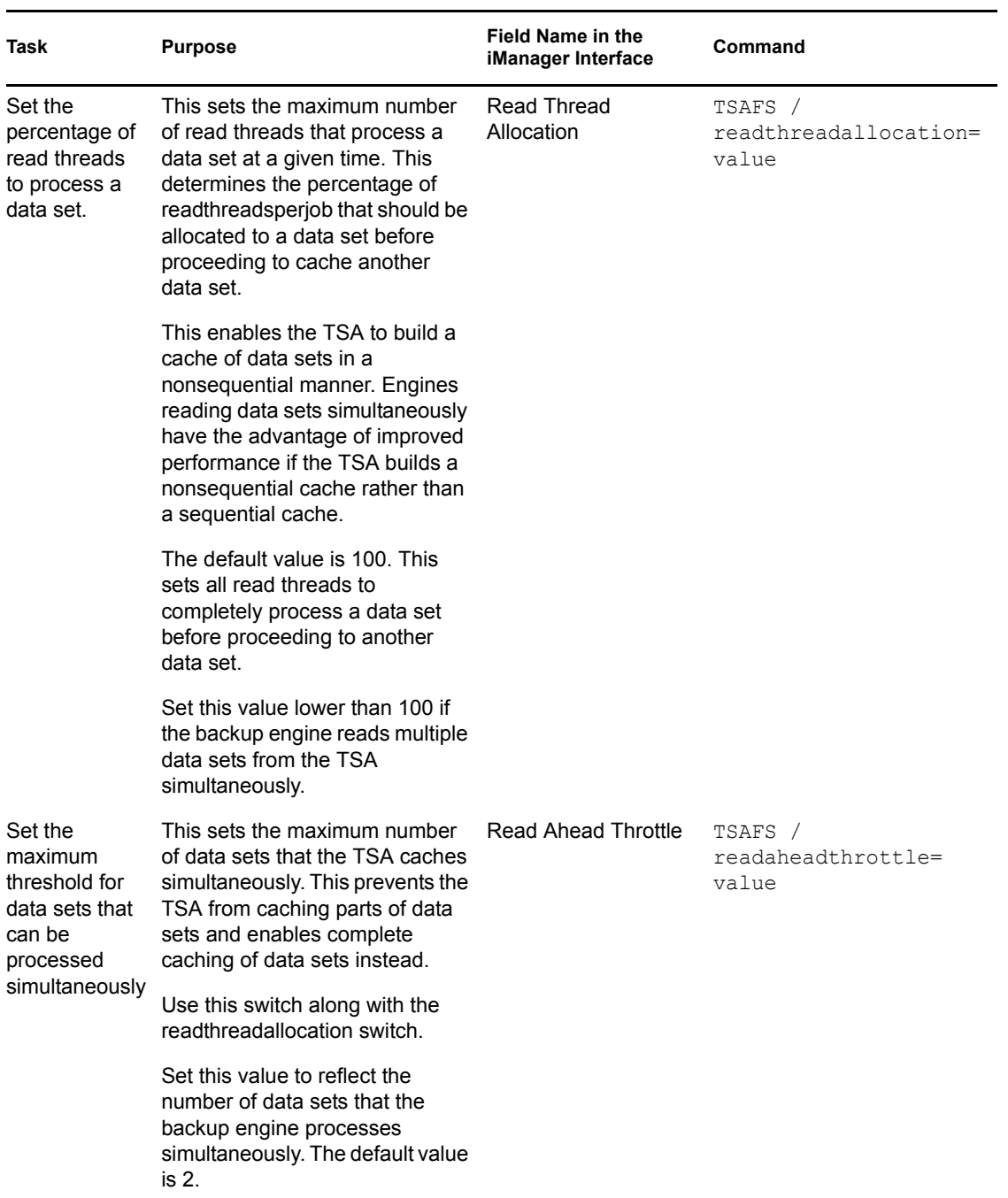

*Table 5-2 Advanced Tunable Parameters to Enhance SMS Performance*

# <sup>6</sup>**Running Storage Management Services in a Virtualized Environment**

6

SMS runs in a virtualized environment just as it does on a physical NetWare server, or on a physical server running OES 2 Linux, and requires no special configuration or other changes.

To get started with virtualization, see Introduction to Xen Virtualization in the [Getting Started with](http://www.novell.com/documentation/vmserver/virtualization_basics/index.html?page=/documentation/vmserver/virtualization_basics/data/front_html.html)  [Virtualization](http://www.novell.com/documentation/vmserver/virtualization_basics/index.html?page=/documentation/vmserver/virtualization_basics/data/front_html.html) (http://www.novell.com/documentation/vmserver/virtualization\_basics/ index.html?page=/documentation/vmserver/virtualization\_basics/data/front\_html.html) guide.

For information on setting up virtualized NetWare, see Setting Up Virtual Machines in the [Getting](http://www.novell.com/documentation/vmserver/virtualization_basics/index.html?page=/documentation/vmserver/virtualization_basics/data/front_html.html)  [Started with Virtualization](http://www.novell.com/documentation/vmserver/virtualization_basics/index.html?page=/documentation/vmserver/virtualization_basics/data/front_html.html) (http://www.novell.com/documentation/vmserver/virtualization\_basics/ index.html?page=/documentation/vmserver/virtualization\_basics/data/front\_html.html) guide and NetWare Virtual Machines in the [Novell Virtualization Technology: Guest Operating System Guide](http://www.novell.com/documentation/vmserver/guest_os_sp1/index.html?page=/documentation/vmserver/guest_os_sp1/data/bookinfo.html) (http://www.novell.com/documentation/vmserver/guest\_os\_sp1/index.html?page=/documentation/ vmserver/guest\_os\_sp1/data/bookinfo.html).

For information on setting up virtualized OES 2 Linux, see Setting Up Virtual Machines in the [Getting Started with Virtualization](http://www.novell.com/documentation/vmserver/virtualization_basics/index.html?page=/documentation/vmserver/virtualization_basics/data/front_html.html) (http://www.novell.com/documentation/vmserver/ virtualization\_basics/index.html?page=/documentation/vmserver/virtualization\_basics/data/ front html.html) guide and OES Linux Virtual Machines in the Novell Virtualization Technology: [Guest Operating System Guide](http://www.novell.com/documentation/vmserver/guest_os_sp1/index.html?page=/documentation/vmserver/guest_os_sp1/data/bookinfo.html) (http://www.novell.com/documentation/vmserver/guest\_os\_sp1/ index.html?page=/documentation/vmserver/guest\_os\_sp1/data/bookinfo.html).

# <sup>7</sup>**SMS Security**

SMS provides remote backup and restore services using SMDR. This gives you the flexibility to use SMS from a single server to back up the entire network. This section details the security features available in SMS to secure your backup networks.

The SSL protocol is used to secure remote backup connections that are created by SMDR. For more information on SSL/TLS, refer [RFC 2246](http://www.ietf.org/rfc/rfc2246.txt) (http://www.ietf.org/rfc/rfc2246.txt).

The following topics are discussed in this section:

- [Section 7.1, "Using SSL in SMDR," on page 47](#page-46-2)
- [Section 7.2, "SMDR as a Client and Server," on page 48](#page-47-1)
- [Section 7.3, "Configuration Options," on page 48](#page-47-0)

## <span id="page-46-2"></span>**7.1 Using SSL in SMDR**

From NetWare 6.5 SP6 and later, SMDR is enabled to use SSL and uses Novell TLS (NTLS) library for SSL operations.

When SMDR is configured to use SSL, it encrypts the channel by securing data that is exchanged between servers. For configuration options in SMDR, refer [Section 7.3, "Configuration Options,"](#page-47-0)  [on page 48](#page-47-0).

SMDR provides you the option of using SSL with or without certificates.

- [Section 7.1.1, "Using SSL without Certificates," on page 47](#page-46-0)
- [Section 7.1.2, "Using SSL with Certificates," on page 47](#page-46-1)

### <span id="page-46-0"></span>**7.1.1 Using SSL without Certificates**

When using SSL without certificates, SMDR uses cipher suites based on the anonymous Diffie-Hellman protocol to exchange session keys. This mechanism provides session security because the data is encrypted across the connections. However, this does not provide server identity authentication because certificates are not used to validate server identity.

### <span id="page-46-1"></span>**7.1.2 Using SSL with Certificates**

When SMDR is configured to use SSL with certificates, it has the ability to authenticate the server identity and secure data on the network. The server's certificate that is exchanged during the SSL channel establishment provides server authentication.

#### **Certificate Types**

SMDR supports PEM-encoded or DER-encoded certificates. Certificates in other formats must be converted to either PEM or DER format in order to be used with SMDR.

### **7.1.3 Password-Encrypted Private Key Files**

Private keys stored on servers are typically encrypted using passwords. SMDR supports SSL private key files that are encrypted using this method.

If the private key file is password-encrypted, SMDR loads and displays a screen to accept the password. Enter password at the prompt to continue loading SMDR.

If a password is not entered, SMDR.NLM on NetWare does not provide complete functionality and SMDR does not accept any connections on that server. In addition, the server does not make connections to other SMDRs in the network.

## <span id="page-47-1"></span>**7.2 SMDR as a Client and Server**

SMDR is capable of connecting and backing up remote systems, which makes it behave both as a client and as a server. You need to select appropriate options to configure SMDRs for the required SSL behavior.

When SMDR connects to remote servers and communicates with loaded TSAs on those servers, it acts as a client. In turn, the SMDR module running on those remote servers act as server, servicing the client SMDR requests.

In [Figure 7-1](#page-47-2), SMDR running on Server A behaves as a client that services requests for backup application and for TSAFS running on the remote Server B. SMDR on Server B behaves as a server to SMDR running on Server A.

<span id="page-47-2"></span>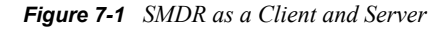

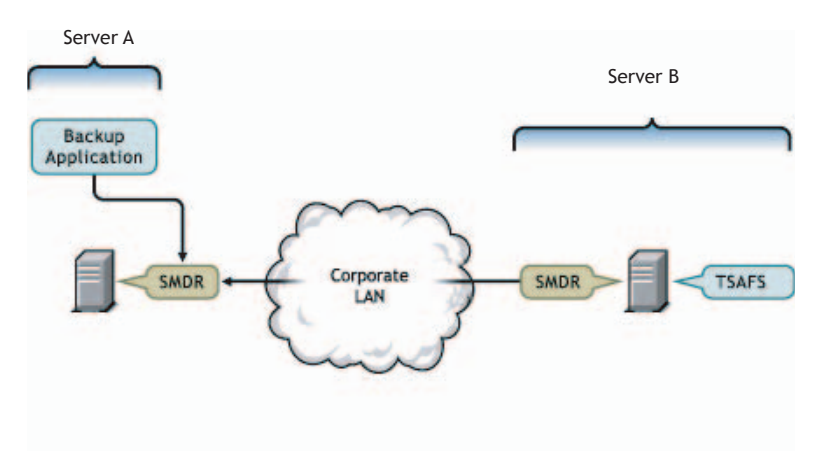

## <span id="page-47-0"></span>**7.3 Configuration Options**

To configure SMDR to use SSL with certificates, update the SMDR configuration file with the following SSL options on the NetWare server. The configuration file is located at SYS:ETC\SMS\SMDR.CFG.

- [Section 7.3.1, "Server Certificate Options," on page 49](#page-48-0)
- [Section 7.3.2, "Client Certificate Options," on page 49](#page-48-1)
- [Section 7.3.3, "Miscellaneous Options," on page 49](#page-48-2)
- [Section 7.3.4, "SSL Option Considerations," on page 50](#page-49-0)

### <span id="page-48-0"></span>**7.3.1 Server Certificate Options**

The options specified below, enables you to configure server-side SMDR to use certificate-based SSL protocol. Refer to [Section 7.2, "SMDR as a Client and Server," on page 48](#page-47-1) for details on SMDR's behavior as a server.

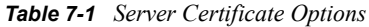

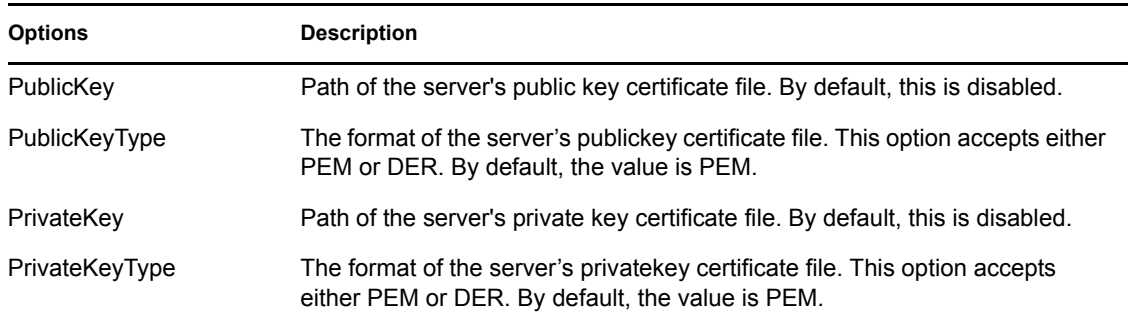

### <span id="page-48-1"></span>**7.3.2 Client Certificate Options**

The following options are used to enable client-side SMDR to use the certificate-based SSL protocol. Refer to [Section 7.2, "SMDR as a Client and Server," on page 48](#page-47-1) for details on SMDR behavior as a client

*Table 7-2 Client Certificate Options*

| <b>Options</b>         | <b>Description</b>                                                                                                |
|------------------------|----------------------------------------------------------------------------------------------------|
| TrustedCertificate     | Path of the trusted CA certificate. By default, this is disabled.                                                 |
| TrustedCertificateType | The format of the trusted CA certificate. This option accepts either PEM or<br>DER. By default, the value is PEM. |

### <span id="page-48-2"></span>**7.3.3 Miscellaneous Options**

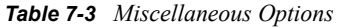

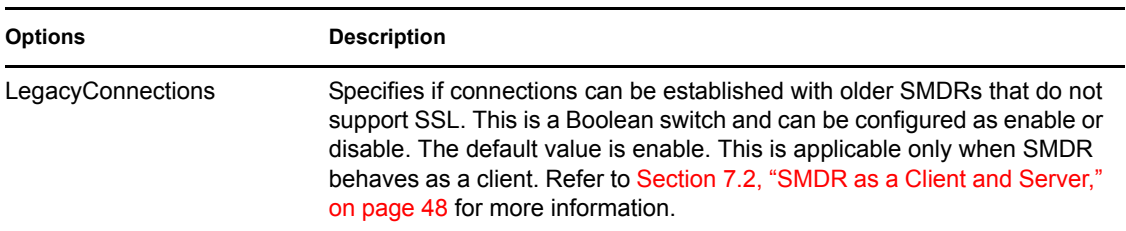

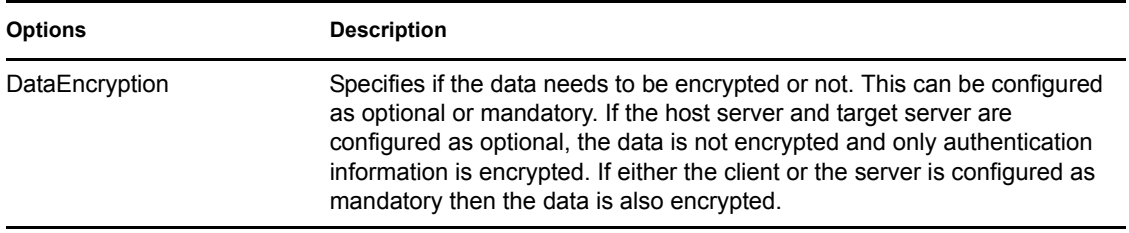

**NOTE:** Because performance is critical during backup, you can optionally configure SMDR to use SSL to only encrypt sensitive authentication information instead of all communications between SMDRs. To do this, disable the DataEncryption option.

### <span id="page-49-0"></span>**7.3.4 SSL Option Considerations**

When configured with some SSL options, SMDR can result in connection failures to other SMDRs on the network. The following information details how different options impact the connection behavior in SMDR.

[Table 7-4](#page-49-1) lists client SMDR configuration options that force client SMDR to establish communication to only SSL-enabled SMDRs on the network. Attempts to connect to SMDRs that are not configured to use SSL result in connection failures.

| <b>Client SMDR Options</b>            | <b>Server SMDR Configuration</b> | <b>Connection Status</b> |
|---------------------------------------|----------------------------------|--------------------------|
| TrustedRootCertificate: <path></path> | PublicKey and PrivateKey         | Pass                     |
| LegacyConnections: disable            |                                  |                          |
| TrustedRootCertificate: <path></path> | PublicKey and PrivateKey         | Fail                     |
| LegacyConnections: disable            | configured                       |                          |
| LegacyConnections: disable            | SSL enabled SMDR                 | Pass                     |
| LegacyConnections: disable            | Legacy SMDR                      | Fail                     |

<span id="page-49-1"></span>*Table 7-4 SSL Interoperability between Client and Server SMDRs*

# <sup>8</sup>**Coexistence and Migration Issues**

One of the top priorities in designing Novell<sup>®</sup> Open Enterprise Server (OES) was to ensure that new OES components, running on either NetWare® or Linux, can be introduced into an existing network environment without disrupting any of the products and services that are in place. It was also deemed important that there be a clear migration path for moving existing products or services and related data onto the OES platform.This section discusses the issues involved in the coexistence and migration of SMS in OES. It is divided into the following sections:

- [Section 8.1, "Coexistence," on page 51](#page-50-0)
- [Section 8.2, "Migration," on page 53](#page-52-0)

For a general discussion of coexistence and migration issues in OES, see the [Migration and](http://www.novell.com/documentation/oes2/migrate-consolidate-coexist.html#migrate-consolidate-coexist)  [Coexistence Web site](http://www.novell.com/documentation/oes2/migrate-consolidate-coexist.html#migrate-consolidate-coexist) (http://www.novell.com/documentation/oes2/migrate-consolidatecoexist.html#migrate-consolidate-coexist).

# <span id="page-50-0"></span>**8.1 Coexistence**

This section provides information regarding the coexistence of the OES version of SMS with existing NetWare or Linux networks, and with previous versions of the product.The following topics are discussed:

- [Compatibility](#page-50-1)
- [Coexistence Issues](#page-52-1)

### <span id="page-50-1"></span>**8.1.1 Compatibility**

- [SMDR](#page-50-2)
- [Using iManager](#page-51-0)
- [TSAFS](#page-51-1)

#### <span id="page-50-2"></span>**SMDR**

- ["Wire Compatibility of the SMDR Protocol" on page 51](#page-50-3)
- ["Discovery Protocols Used in SMDR" on page 51](#page-50-4)

#### <span id="page-50-3"></span>Wire Compatibility of the SMDR Protocol

The SMDR (see [Section 1.2.1, "Storage Management Data Requester," on page 12](#page-11-0)) wire protocol is fully compatible between Linux and NetWare platforms. In other words, there are no changes in the wire protocol. This enables SMDR to communicate with other SMDRs on the same network irrespective of the platform that it is running on.

#### <span id="page-50-4"></span>Discovery Protocols Used in SMDR

SMDR uses standard discovery and name resolution protocols on both NetWare and Linux. SMDR is enabled to SLP protocol version 1 upwards. SMDR also uses the hosts file to discover other SMDRs on the network and supports a policy ladder implementation to describe the order of priority of using any one mechanism over the other. All these methods are consistent and compatible on both NetWare and Linux.SMDR on NetWare uses SAP as an additional discovery mechanism. See "OES [Linux on IPX-Based Networks" on page 53](#page-52-2) for more information on how compatibility for SAP can be achieved.For more information, see [Section 3.4, "Configuring SMDR," on page 18.](#page-17-0)

#### <span id="page-51-0"></span>**Using iManager**

You can use iManager to configure SMS services on OES. You can also use the SMS plug-in to configure SMS in an existing network with older NetWare servers.The following table shows which versions of iManager are compatible with SMS on OES and pre-OES NetWare servers,

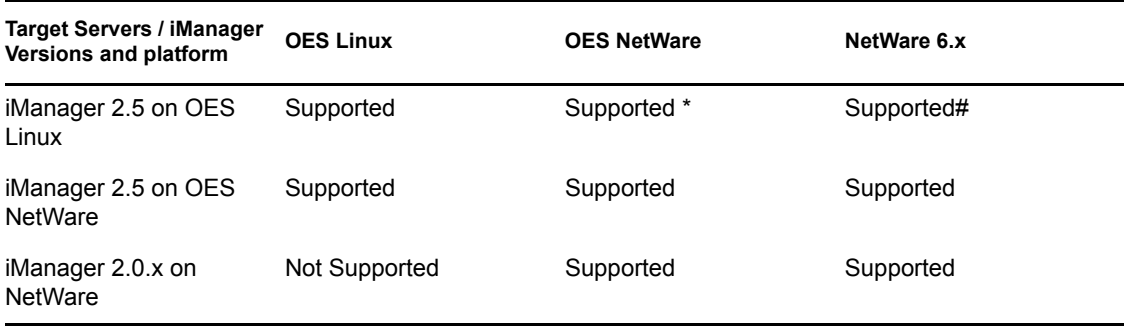

\* Needs an openwbem running on the NetWare server or sys: volume on the NetWare server to be exported as sys in CIFS exports.

#### <span id="page-51-1"></span>**TSAFS**

• ["Data Stream Compatibility" on page 52](#page-51-2)

#### <span id="page-51-2"></span>Data Stream Compatibility

TSAFS (see ["File System TSA \(TSAFS\)" on page 13](#page-12-0)) uses the ECMA standard SIDF to format file system information into data streams. These streams are supplied to a backup application during backup. Backup applications usually present these streams during a restore, and the TSAFS interprets them. In OES, TSAFS provides full data stream compatibility between NetWare and Linux. In other words, TSAFS on Linux continues to maintain backward compatibility with all existing backups. That is, if the backup application provided TSAFS with a NetWare data stream from an older backup, it is capable of restoring this data correctly to NSS on OES Linux without any data loss. However, if an attempt is made to restore data from a NetWare file system or NSS file system, backing up to a non-NSS file system on OES Linux would create data loss due to the inherent differences in file system semantics.The following list indicates some of the metadata that is lost during a restore of NetWare file system or NSS file system data to non-NSS file systems on OES Linux:

- Secondary data streams
- Extended attributes
- ◆ Trustees
- File owner/modifier/archiver information
- Inherited rights filters
- Directory quotas
- User space restrictions
- File attributes such as hidden, rename inhibit or copy inhibit
- File characteristics such as compressed, migrated and sparse

### <span id="page-52-1"></span>**8.1.2 Coexistence Issues**

- [Backup Application Support for OES Linux File System Backup](#page-52-3)
- [OES Linux on IPX-Based Networks](#page-52-2)

#### <span id="page-52-3"></span>**Backup Application Support for OES Linux File System Backup**

SMS services are consumed by various commercial backup applications. Backup applications might need to be upgraded to enable backing up of OES Linux. For more information, refer to the backup application documentation.SMS also supports a NetWare emulation mode (see ["NetWare Emulation](#page-31-0)  [Mode on OES Linux" on page 32](#page-31-0)) where the Linux TSAFS exposes the system as though it were a native NetWare system. Some backup applications might use this option in the interim, while they move to a broader solution. Although the emulation mode itself might be deprecated in future (After all backup applications have moved to backing up OES Linux natively), data backed up using this option would be recoverable by all future TSAs. SBCON and nbackup (see [Section 1.3, "Backup](#page-13-0)  [Applications," on page 14\)](#page-13-0) support backing up of OES Linux. However, these backup applications are technology demonstrators and are not positioned as enterprise backup applications.

#### <span id="page-52-2"></span>**OES Linux on IPX-Based Networks**

SMDR on NetWare can be configured to use Service Advertising Protocol (SAP\*) for locating other SMDRs in an IPX<sup>™</sup> environment. SAP is not supported on OES Linux, so in a pure IPX environment SMDR on OES Linux cannot discover or resolve SMDRs on NetWare and vice versa.For SMS services on OES to work independent of platforms, discovery and name resolution protocols that are supported by SMDR must be common across all the platforms. For more information on supported protocols by SMDR, see [Section 3.4, "Configuring SMDR," on page 18](#page-17-0).

#### **Using SMS Across Mixed Node Clusters**

Novell cluster services provides a migration path wherein a cluster can have a mix of NetWare and Linux nodes. For more information regarding mixed node clusters, refer the *OES 2 SP1: Novell Cluster Services 1.8.5 for Linux Administration Guide*.

TSAFS supports backing up of NSS file system resources across a mixed node cluster with failover/ failback support for the same. To backup cluster resources in a mixed node environment use the TSAFS on OES Linux in the emulation mode of operation. Refer, ["NetWare Emulation Mode on](#page-31-0)  [OES Linux" on page 32](#page-31-0) for more information on how to use the emulation mode.

## <span id="page-52-0"></span>**8.2 Migration**

This section provides information on migrating to OES version of SMS with existing previous versions of the product.The following topic is discussed:

### **8.2.1 Migration Path**

As SMS does not store any data on the server apart from its configuration files, you just need to install SMS components to bring up SMS services on the migrated server.If you are migrating an existing NetWare server to Linux, remember the following:

- SMS must be selected as part of OES installation of the new server. This ensures that all relevant software components are installed.
- Configuration files are not migrated and adapted to the OES Linux environment. Any configuration updates must be done using iManager (See [Section 3.4, "Configuring SMDR,"](#page-17-0)  [on page 18](#page-17-0) and [Section 3.5, "Configuring the Target Service Agent for File System," on](#page-19-0)  [page 20\)](#page-19-0).

# <sup>9</sup>**Troubleshooting SMS**

This section provides troubleshooting information that you can use to resolve some of the issues that might arise during backup or restore operations.

- [Section 9.1, "Startup and Connection Issues on OES NetWare," on page 55](#page-54-0)
- [Section 9.2, "Startup and Connection Issues on OES Linux," on page 55](#page-54-1)
- [Section 9.3, "Common Backup and Restore Issues," on page 56](#page-55-0)
- [Section 9.4, "Backup and Restore Issues on OES NetWare," on page 58](#page-57-0)
- [Section 9.5, "Backup and Restore Issues on OES Linux," on page 59](#page-58-0)
- [Section 9.6, "Cluster Related Issues," on page 60](#page-59-0)

### <span id="page-54-0"></span>**9.1 Startup and Connection Issues on OES NetWare**

- ["novell-smdrd fails to start with the default AppArmor profile" on page 55](#page-54-2)
- ["Unable to list or connect to target server or service" on page 55](#page-54-4)

#### <span id="page-54-2"></span>**novell-smdrd fails to start with the default AppArmor profile**

Possible Cause: Novell AppArmor restricts the access to novell-smdrd.

Action: Using YaST, open Novell AppArmor > Update Profile Wizard and update novell-smdrd profile to grant the required access.

#### <span id="page-54-4"></span>**Unable to list or connect to target server or service**

Possible Cause: SLP is not configured properly.

- Action: To list the SMDRs with the target service's IP address, enter display slp services smdr.novell at the server console. Check if the required target's SMDR is listed.
- Possible Cause: The SMDR and the TSA are not loaded.

Action: Ensure that the SMDR and the TSA are loaded.

## <span id="page-54-1"></span>**9.2 Startup and Connection Issues on OES Linux**

- ["Unable to connect to target server or service" on page 55](#page-54-3)
- ["Unable to modify, SMDR listener IP address using iManager" on page 56](#page-55-1)

#### <span id="page-54-3"></span>**Unable to connect to target server or service**

Possible Cause: SLP is not configured properly.

Action: Check SLP DA configuration and restart SLP services, followed by SMDR.

Possible Cause: SMDR failed to register to SLP because SMDR was loaded before SLP services were started.

Action: Restart SLP services followed by SMDR.

Possible Cause: The SMDR and the TSA are not loaded.

Action: Ensure that the SMDR and the TSA are loaded.

#### <span id="page-55-1"></span>**Unable to modify, SMDR listener IP address using iManager**

Possible Cause: Changing the SMDR listener IP address is not supported through iManager.

Action: Manually change the IP address for SMDR listener in smdrd.conf file located at /etc/opt/novell/sms/. See smdrd.conf(5) man page or in the SMS man Pages section, view the [HTML version](http://www.novell.com/documentation/oes2/backup.html#sms) (http://www.novell.com/ documentation/oes2/backup.html#sms) of the man page for details on editing the configuration file.

### <span id="page-55-0"></span>**9.3 Common Backup and Restore Issues**

- ["Backup does not include the modifications" on page 56](#page-55-2)
- ["Backup is slow" on page 56](#page-55-3)
- ["Files were restored but the error file contains a message specifying the name space formats not](#page-56-0)  [restored" on page 57](#page-56-0)
- ["Restore is slow" on page 57](#page-56-1)
- ["Unable to backup open files in NSS Volumes" on page 57](#page-56-2)
- ["Unable to restore compressed files" on page 57](#page-56-3)
- ["Unable to set the data set name" on page 57](#page-56-4)
- ["Out of disk space" on page 58](#page-57-1)
- ["DOS namespace based restores fail for certain files" on page 58](#page-57-2)
- ["Backed up filenames display characters of the form \[xxxx\]" on page 58](#page-57-3)

#### <span id="page-55-2"></span>**Backup does not include the modifications**

Possible Cause: Differential and incremental backups were combined.

- Action: Use one or the other of these types in conjunction with full backups. See [Section A.2, "Backup Types," on page 66](#page-65-0).
- Possible Cause: The modified date filter for backup was set incorrectly.
	- Action: Set the modified date filter to the last full or differential backup based on the backup type.
- Possible Cause: The modify bit was cleared after the last customized backup, so changed files are not recognized.
	- Action: Modification are backed up based on the modify bit or modified date filter. Check for applications on the server that could be clearing the bit.

#### <span id="page-55-3"></span>**Backup is slow**

Possible Cause: Compressed files are being backed up in a decompressed format.

Action: See ["Backing Up Compressed files" on page 27](#page-26-0).

Possible Cause: Migrated files are being backed up by demigrating the data.

Action: See ["Backing Up Migrated Files" on page 28](#page-27-0).

- Possible Cause: Background file compression and backup are running at the same time.
	- Action: Schedule background file compression before or after backup is scheduled. Based on how compressed files are backed up (see ["Backing Up Compressed](#page-26-0)  [files" on page 27](#page-26-0)) the order of scheduling can be decided.

#### <span id="page-56-0"></span>**Files were restored but the error file contains a message specifying the name space formats not restored**

- Possible Cause: The file attributes and name space formats are not configured on the volume you restored to.
	- Action: Check to make sure the name space is configured on the required volume.

#### <span id="page-56-1"></span>**Restore is slow**

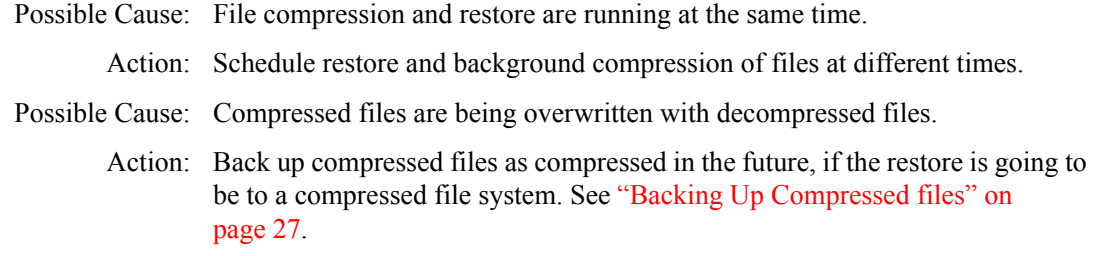

#### <span id="page-56-2"></span>**Unable to backup open files in NSS Volumes**

- Possible Cause: TSAFS supports backup of open files on Novell<sup>®</sup> Storage Services<sup>™</sup> (NSS) volumes if the CopyOnWrite feature is enabled. The Supervisor right is required to back up open files
	- Action: To enable CopyOnWrite on a single NSS volume, see the ["Backing Up Open](#page-26-1)  [Files" on page 27.](#page-26-1)

#### <span id="page-56-3"></span>**Unable to restore compressed files**

Possible Cause: Compression is not supported in some environments such as Novell Storage Services 2.0 or ReiserFS on OES Linux.

Action: Restore the file to a volume that supports compression.

- Possible Cause: The file system that the data is restored to does not have the compression feature enabled.
	- Action: Enable the compression feature on the file system that data is being restored to.

#### <span id="page-56-4"></span>**Unable to set the data set name**

Possible Cause: This happens when the TSA is unable to restore a particular name in a name space. The data set is restored, but while restoring names in all name spaces there were name conflicts on the non-primary name spaces. This causes a failure, with an error message similar to the following:

Unable to set the data set name in MACnamespace for sys:/abc/ def.txt. Restore will continue processing the data set name in other name spaces.

Action: This is a warning and does not impact the restore process.

#### <span id="page-57-1"></span>**Out of disk space**

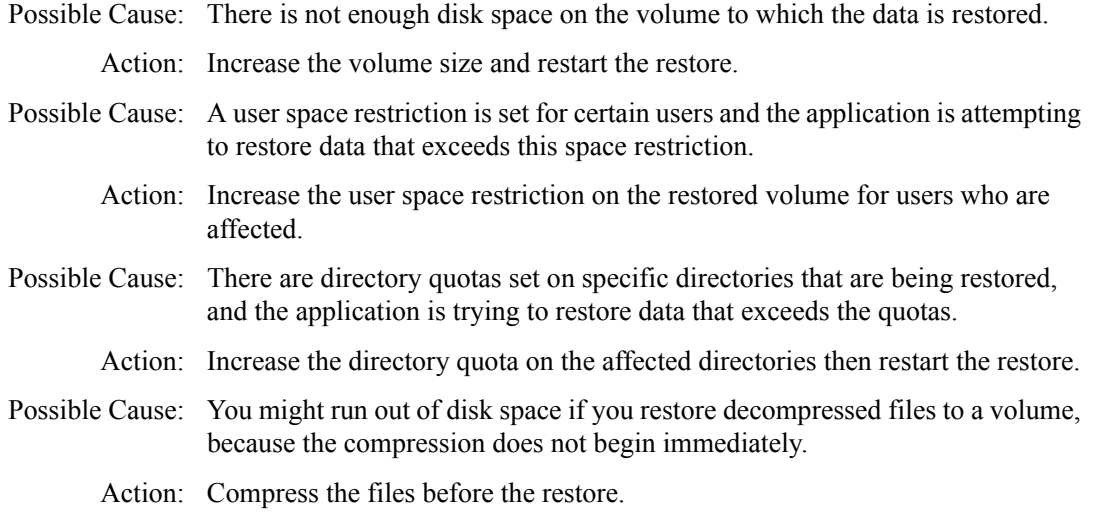

#### <span id="page-57-2"></span>**DOS namespace based restores fail for certain files**

- Possible Cause: DOS names are usually name mangled forms of their LONG or other namespace formats. These names are often auto-generated by the file system. There could be a name clash because of existing files or directories on the system having similar mangled DOS names as that of the data sets being restored.
	- Action: Restore using non-DOS name spaces.

#### <span id="page-57-3"></span>**Backed up filenames display characters of the form [xxxx]**

- Possible Cause: When converting characters from Unicode to MBCS for display or to return to the backup application it is possible to have characters that do not map to any valid MBCS character on the server locale. Such unmappable characters are displayed in the square bracket notation.
	- Action: This does not impact the backup process. File names are stored in Unicode\* and MBCS formats during backup and hence on restoring such files the restored files will have the correct name convention.

### <span id="page-57-0"></span>**9.4 Backup and Restore Issues on OES NetWare**

- ["Out of Memory" on page 59](#page-58-1)
- ["Restore of zero byte extended attributes on Traditional NetWare volumes fail" on page 59](#page-58-2)
- ["Moving data between Traditional volumes gives errors" on page 59](#page-58-3)

#### <span id="page-58-1"></span>**Out of Memory**

- Possible Cause: The server is running on lower memory than the NetWare<sup>®</sup> system requirements.
- Possible Cause: Many applications are running when backups are scheduled.
- Possible Cause: The server reports a low memory condition while backups are ongoing.

Action: Set the CacheMemoryThreshold parameter to a lower value. By default, this is set to 10% of the unallocated server memory.

#### <span id="page-58-2"></span>**Restore of zero byte extended attributes on Traditional NetWare volumes fail**

- Possible Cause: Extended attributes are named streams that are created to store additional metadata that is not processed by the NetWare file systems. Traditional volumes on NetWare do not support zero byte extended attributes.
	- Action: Restore data to NSS volumes on NetWare for the extended attribute to be available.

#### <span id="page-58-3"></span>**Moving data between Traditional volumes gives errors**

- Possible Cause: The source and destination Traditional volumes are on different server locales. Traditional file systems store names in MBCS format based on the server locale, so these names might not be converted correctly to different locales.
	- Action: Restore data to NSS volumes on NetWare if multiple locale support is required on the file system.

### <span id="page-58-0"></span>**9.5 Backup and Restore Issues on OES Linux**

- ["During full system restore, smdr crashes and restore fails" on page 59](#page-58-5)
- ["Certain files do not get backed up on non-NSS file systems" on page 59](#page-58-4)
- ["Backup or restore hangs on submitting a request" on page 60](#page-59-1)

#### <span id="page-58-5"></span>**During full system restore, smdr crashes and restore fails**

- Possible Cause: SMDR uses dynamically loaded libraries from */lib* folder for restoration. On a running machine, during full restore the entire file system is reloaded this causes SMDR to crash and fails to restore system libraries.
	- Action: During full system restore, you must restore the system libraries to a nondefault path and not to the */lib* folder. At a later time, move the restored libraries to */lib* folder when file system is not in use.

#### <span id="page-58-4"></span>**Certain files do not get backed up on non-NSS file systems**

- Possible Cause: The connection user might not have access to read the files that are not being backed up.
	- Action: Connect as a user with higher privileges to back up these files.
- Possible Cause: These files might have been created using a non-UTF-8 locale. TSAFS uses a UTF-8 locale to work with file names on non-NSS file systems.

Action: Use the TSAFS option as detailed in ["Code Page Support on OES Linux" on](#page-31-1)  [page 32.](#page-31-1)

#### <span id="page-59-1"></span>**Backup or restore hangs on submitting a request**

- Possible Cause: Stale mount points on the Linux server. This causes TSAFS to wait indefinitely on the file system APIs.
	- Action: Check for stale mount points on the system and fix them by either remounting or unmounting the mount point.

### <span id="page-59-0"></span>**9.6 Cluster Related Issues**

- ["On the failover of a cluster resource, smdr daemon terminates" on page 60](#page-59-2)
- ["Backup fails in a mixed node cluster environment" on page 60](#page-59-3)
- ["Clustered volumes are not backed up during full server backups" on page 60](#page-59-4)
- ["Cluster pools are not listed on Linux" on page 60](#page-59-5)
- ["Reconnect to TSAFS fails when a cluster resource migrates to another cluster node in a mixed](#page-60-0)  [mode cluster." on page 61](#page-60-0)

#### <span id="page-59-2"></span>**On the failover of a cluster resource, smdr daemon terminates**

- Possible Cause: Cluster failover scripts sends SIGTERM command to smdr to release the cluster resources.
	- Action: SMDR needs time to clear the existing connections and release the cluster volumes. Increase the sleep time in the cluster failover script to facilitate the release of the cluster volume.

#### <span id="page-59-3"></span>**Backup fails in a mixed node cluster environment**

- Explanation: In a mixed node cluster environment, backup fails when node fail-over and fall-back happens between NetWare and Linux servers.
- Possible Cause: Volume names are in lowercase.
	- Action: On backing up data in a mixed node cluster environment, the volume name must be passed in uppercase.

#### <span id="page-59-4"></span>**Clustered volumes are not backed up during full server backups**

- Possible Cause: The application used does not handle SMS clustered resources, causing clustered volumes to be skipped because the TSA was loaded as clusterenabled.
	- Action: Disable cluster support in TSAFS and rerun the backup job. See [Section 3.5,](#page-19-0)  ["Configuring the Target Service Agent for File System," on page 20](#page-19-0).

#### <span id="page-59-5"></span>**Cluster pools are not listed on Linux**

- Possible Cause: TSAFS is configured to run in non-cluster mode.
	- Action: Enable cluster support in TSAFS and rerun the backup job. See [Section 3.5,](#page-19-0)  ["Configuring the Target Service Agent for File System," on page 20](#page-19-0).

Possible Cause: SLP configuration is incorrect or SMDR failed to register its services to SLP.

Action: See ["Unable to connect to target server or service" on page 55](#page-54-3).

#### <span id="page-60-0"></span>**Reconnect to TSAFS fails when a cluster resource migrates to another cluster node in a mixed mode cluster.**

- Possible Cause: The backup application may require the same user name and password to be available on all nodes in the cluster. During reconnection the same information used for the first node is reused by the application to connect to the other node as well. At times, the user names or their passwords may be different on the two nodes.
	- Action: Connect using a user name and password that is common for all cluster nodes.

# **TSA Features**

This section provides information about the various options to modify the backup settings, and the types of backup.

- [Section A.1, "TSA Options," on page 63](#page-62-1)
- [Section A.2, "Backup Types," on page 66](#page-65-1)

# <span id="page-62-1"></span>**A.1 TSA Options**

- [Section A.1.1, "Backup Options," on page 63](#page-62-2)
- [Section A.1.2, "Restore Options," on page 66](#page-65-2)

### <span id="page-62-2"></span>**A.1.1 Backup Options**

All backup types contain advanced options to allow you to customize your backup. These options allow you to perform the following tasks.

• ["Choosing Subsets of Data to Back Up" on page 63](#page-62-0)

You can choose specific subsets of a data set to exclude from or include in the backup session by selecting major resources, such as volumes, files, directories, or path.

["Scanning Data Sets" on page 65](#page-64-0)

You can specify how to scan what you are backing up.

#### <span id="page-62-0"></span>**Choosing Subsets of Data to Back Up**

Whenever you perform a custom backup or restore, you can use the exclude and include options to select subsets of what you want to back up.

Whether you use exclude or include usually depends on the size of the data you want to back up, compared to the size of the data you do not want to back up.

#### **Exclude**

To back up most of the file system structure or Novell<sup>®</sup> eDirectory<sup>™</sup> tree structure while omitting only a small part, use the *Exclude* option to omit the part you do not want to back up. Everything that you do not specifically exclude is included.

After you exclude part of the structure such as a volume, directory, or container, you cannot include any subdirectories, files, or objects beneath that excluded volume, directory, or container.

#### Include

To back up a small part of the file system structure, use the *Include* option to specify the data you want. Everything you do not specifically include is excluded.

When you select only part of the file system structure to include (such as a volume), all directories, subdirectories, and files under that selection are included in the backup by default.

In the figure shown below, volume sys: is selected as an *Include* option. All other areas of the file system structure are excluded from the backup. You can exclude some subdirectories or files beneath your selection if necessary.

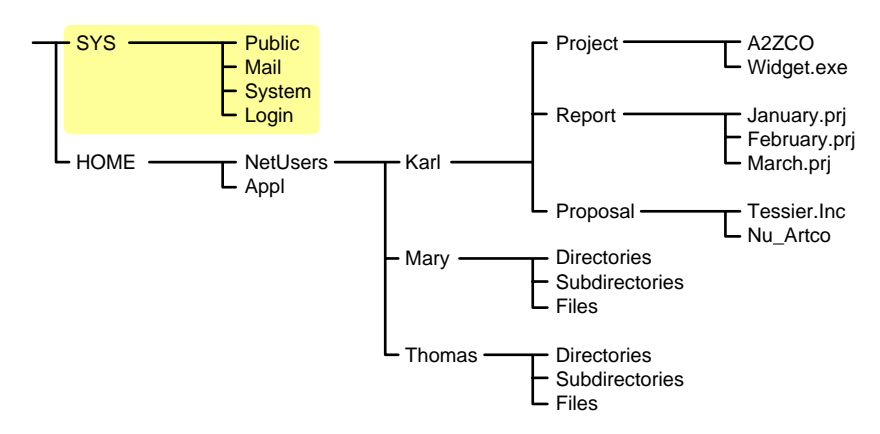

*Figure A-1 Include option with a specific volume included, and all others excluded*

The same principle applies when you specify a directory with the *Include* option. The figure below shows that all directories, subdirectories, and files under the NetUsers directory are included in the backup. All other areas of the file system structure are excluded from the backup.

*Figure A-2 Include option with a specific directory included, and all others excluded*

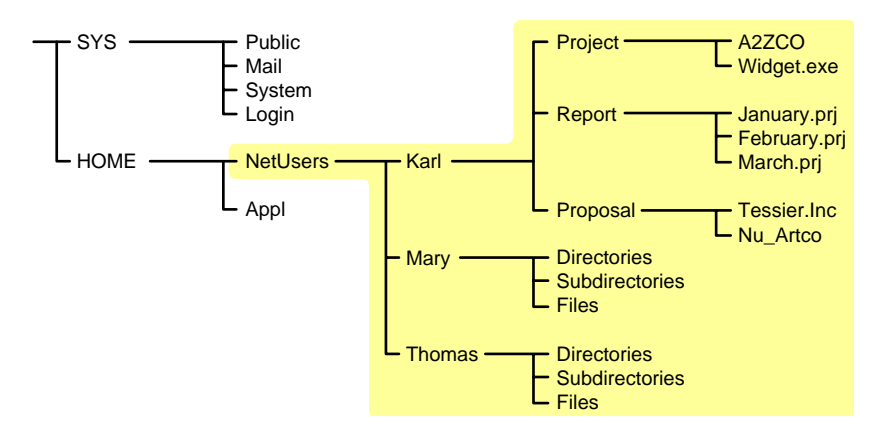

The reverse is true when you select a major TSA resource, a directory, or a file as an exclude option. All other areas of the file system structure are included in the backup.

Combining Include and Exclude Options

By combining the include and exclude options, you can control what is backed up.

For example, the following command sequence results in volume home being included in the backup with the exception of the mary directory and the widget.exe file.

Include major TSA resources home: Exclude directories (full path): home:netusers/mary Exclude path/files home:netusers/karl/project/widget.exe

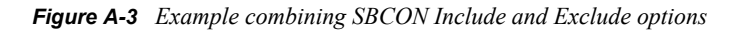

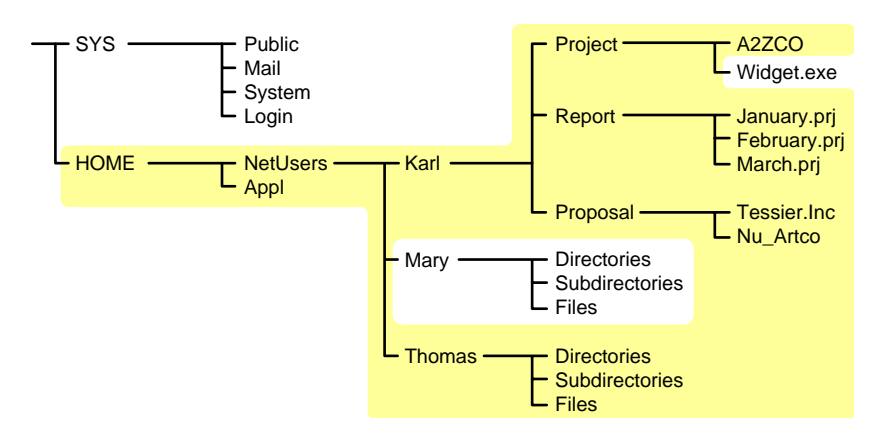

#### <span id="page-64-0"></span>**Scanning Data Sets**

You can specify a different type of data set to be scanned.

A data set is a group of data that can be manipulated by SBCON. Each data set in the file system structure can be classified as a parent or a child, and each class includes different types of data items.

Within SBCON, a parent might be a server, eDirectory, a volume, or a directory. A child is a file, which is the lowest level of the directory structure.

The unit below a parent is not necessarily a child; it might be another parent, or the line might end with the parent. The unit above a child must always be a parent.

*Figure A-4 Parent and child levels in a file system*

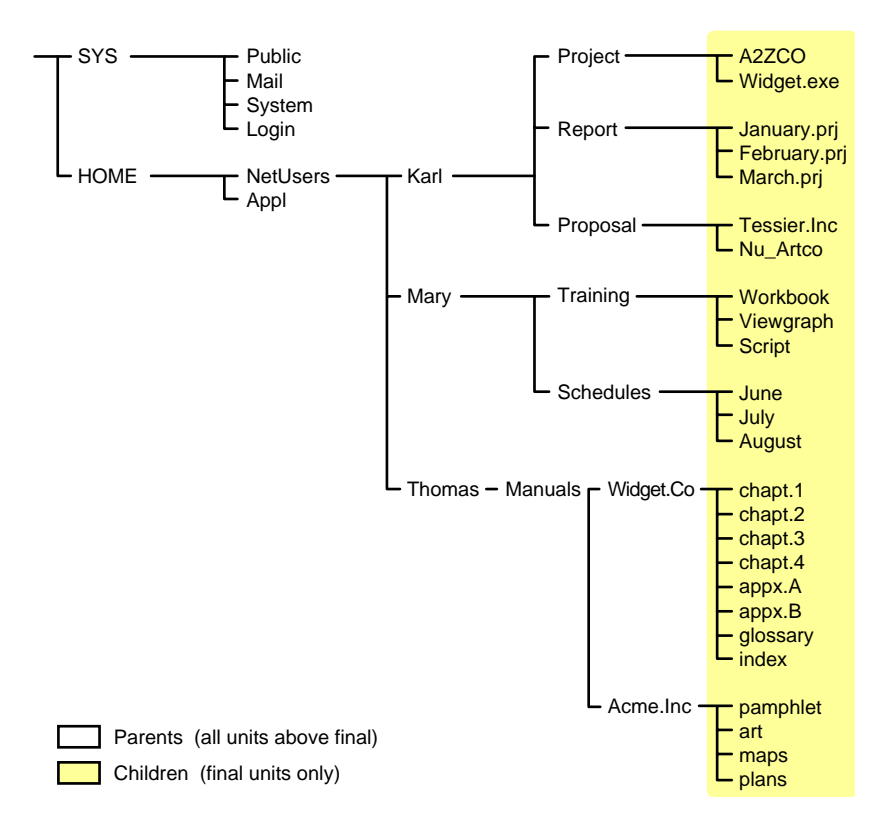

Items in a data set for either a parent or child should be items that do not frequently change. You might choose to exclude from the backup session one or more items in the data set of your target.

#### Overwriting a Parent or Child

SBCON allows you to overwrite all existing parents or children. Children can be overwritten only if the date on the data set on the hard disk is more recent than the date of the data set backup.

### <span id="page-65-2"></span>**A.1.2 Restore Options**

For a custom restore session, you can specify exactly which data to restore. Several options work together to allow you maximum flexibility in your restore session. These options allow you to do the following:

- Choose subsets of data to restore
- Open mode options
- Overwrite an existing parent (such as a container) or child (such as an object)

#### **Subsets of Data to Restore**

You can choose specific subsets of a backup session to include in or exclude from the restore session by selecting major resources (such as volumes, server-specific info, or containers) or minor resources (such as directories, paths, files, or objects).

For more information about including and excluding, see ["Backup Options" on page 63](#page-62-2).

#### **Open Mode Options**

Open mode options allows you to customize data for restore. File system data can either be included or excluded for the session. The speed of the restore depends on the options you set.

#### **Overwriting Existing Parents or Children**

Be careful when you perform a selective restore and choose whether to overwrite existing parents or children, especially eDirectory objects. Objects such as groups and users have references to other objects in the eDirectory tree structure that will be affected by a selective restore.

For example, suppose a part of the eDirectory tree structure gets corrupted and several users are deleted from the tree. There is a group that contains those users, but when the users are gone, the group purges the membership list to remove those users; the group, however, continues to exist in the eDirectory tree structure.

If you perform a selective restore and choose not to overwrite existing objects, the group membership list remains empty even if you restore the users. You need to either add the users manually to the group membership list or restore the original group.

# <span id="page-65-1"></span><span id="page-65-0"></span>**A.2 Backup Types**

SBCON has three types of backup sessions:

 **Full backup:** Backs up the entire file system of the selected target regardless of whether the data has changed since the last backup, and clears the Modify bit after the backup.

 **Differential backup:** Available only for the file system; backs up only data that has been changed since the last full or incremental backup. When you perform a differential backup, the modify bit is not cleared after the backup. All files modified since the last full backup are included in the backup (unless they have been deleted). Each differential backup uses more media and is slower than an incremental backup because it backs up more files.

**IMPORTANT:** Do not interchange differential backups and incremental backups. If you do, the differential backup will not contain all changes since the last full backup. Use full backups interspersed with differential backups or full backups interspersed with incremental backups.

 **Incremental backup:** Available only for the file system; backs up only data that has been changed since the last full or incremental backup (whichever was last). Incremental backup sessions back up only files that have the modify bit set (that is, files that changed since the last full or incremental backup session when the modify bit was cleared).

**NOTE:** Incremental and Differential backups are not supported for non-NSS file systems on OES Linux, as these file systems do not support the Modify bit. Use the SBCON option to filter data sets based on the modification time to perform incremental or differential backups.

# <span id="page-68-0"></span><sup>B</sup>**Creating SMS Debug logs**

If SMS issues require technical support from Novell<sup>®</sup>, it is useful to have a log that provides additional information on the problem. It is especially useful when problems can be reproduced only on specific configurations. SMS provides for creation of debug logs that help technical support provide quicker resolutions.

Currently smdr.nlm and tsafs.nlm on OES NetWare, and smdrd and tsafs on OES Linux support creation of debug logs.

- [Section B.1, "Deciding Which Module to Enable for Debug Logging," on page 69](#page-68-1)
- [Section B.2, "Enabling Debug Logging," on page 69](#page-68-2)
- [Section B.3, "Location of the Debug Log," on page 71](#page-70-0)

## <span id="page-68-1"></span>**B.1 Deciding Which Module to Enable for Debug Logging**

Although it is useful to have debug logs of all operations, it is necessary to control the size of the logs. In order to achieve this, SMS provides module specific debug logging:

- For problems related to connecting to remote targets, debug logging for SMDR should be enabled. For example, if a backup application is unable to see a remote target SMDR, then enable debug logging for SMDR at the local and remote servers.
- For problems that are related to backup or restore to a particular target service, debug logging should be enabled for that particular target service. For example, debug logging can be enabled for TSAFS to trace a problem where errors are received for a set of files.

As a general rule, if an issue is seen before connecting to a target service, enable debug logging for SMDR. If issue is seen after connecting to a target service, enable debug logging for the target service.

# <span id="page-68-2"></span>**B.2 Enabling Debug Logging**

Debug logging uses two switches, SmsDebug and SmsDebug2, to control the amount of logging. SmsDebug is used to log information about a particular feature, and SmsDebug2 is used to control the level of debug messages required. Although the details of all possible values for these switches are beyond the scope of this document, it is important to note that both these switches must be supplied in the command line to enable debug logging. Novell support might request additional debug logs to be generated for specific features based on the complexity of the problem.

Use the following options to enable or disable debug log on OES Linux and NetWare:

- [Section B.2.1, "SMDR," on page 69](#page-68-3)
- [Section B.2.2, "TSAFS," on page 70](#page-69-0)

### <span id="page-68-3"></span>**B.2.1 SMDR**

["Enabling Debug Logging on OES Linux" on page 70](#page-69-1)

- ["Disabling Debug Logging on OES Linux" on page 70](#page-69-2)
- ["Enabling Debug Logging on OES NetWare" on page 70](#page-69-3)
- ["Disabling Debug Logging on OES NetWare" on page 70](#page-69-4)

#### <span id="page-69-1"></span>**Enabling Debug Logging on OES Linux**

**1** Kill the SMDR process

pkill smdrd

**2** Enable debug and restart SMDR

/opt/novell/sms/bin/smdrd --smsdebug fffffffc --smsdebug2 fffffffc

- **3** Perform the tests to reproduce the problem.
- **4** The error messages will be logged in the debug log file.

#### <span id="page-69-2"></span>**Disabling Debug Logging on OES Linux**

pkill smdrd

#### <span id="page-69-3"></span>**Enabling Debug Logging on OES NetWare**

**1** Load SMDR

load smdr

**2** Start Debug log

smdr /smsdebug=fffffffc /smsdebug2=fffffffc

- **3** Perform the test to reproduce the problem.
- **4** The error messages will be logged in the debug log file.

#### <span id="page-69-4"></span>**Disabling Debug Logging on OES NetWare**

smdr /smsdebug=0 /smsdebug2=0

### <span id="page-69-0"></span>**B.2.2 TSAFS**

- ["Enabling Debug Logging on OES Linux" on page 70](#page-69-5)
- ["Disabling Debug Logging on OES Linux" on page 70](#page-69-6)
- ["Enabling Debug Logging on OES NetWare" on page 71](#page-70-1)
- ["Disabling Debug Logging on OES NetWare" on page 71](#page-70-2)

#### <span id="page-69-5"></span>**Enabling Debug Logging on OES Linux**

smsconfig -1 tsafs --smsDebug=fffffffc --smsDebug2=fffffffc

#### <span id="page-69-6"></span>**Disabling Debug Logging on OES Linux**

Unload TSA

smsconfig -u tsafs

◆ Reload TSA

smsconfig -l tsafs

#### <span id="page-70-1"></span>**Enabling Debug Logging on OES NetWare**

```
tsafs /smsDebug=fffffffc /smsDebug2=fffffffc
```
#### <span id="page-70-2"></span>**Disabling Debug Logging on OES NetWare**

tsafs /smsDebug=0 /smsDebug2=0

**NOTE:** On OES NetWare debug logging can be enabled at runtime. On OES Linux, debug logging must be enabled during loading of smdr or tsafs. To ensure that the debug logs have been created and all the information has been flushed to the files, unload the modules before collecting the log files.

## <span id="page-70-0"></span>**B.3 Location of the Debug Log**

- [Section B.3.1, "Debug Log Location on OES NetWare," on page 71](#page-70-3)
- [Section B.3.2, "Debug Log Location on OES Linux," on page 71](#page-70-4)
- [Section B.3.3, "Reducing the Debug Log Size," on page 72](#page-71-0)

### <span id="page-70-3"></span>**B.3.1 Debug Log Location on OES NetWare**

By default, the debug files are created in  $sys$ : \system\tsa. The debug file name for smdr.nlm is smdrdbg.log and for tsafs.nlm is tsadbg.log. Debug messages are appended to these files each time the NLM™ programs are run with debug options.

To change the location where the debug logs are created, use the DebugFileName switch. For example, to change the debug file location to TESTVOL:DebugDir\tsafs.log for TSAFS, enter the following command:

tsafs /DebugFileName=TESTVOL:DebugDir\tsafs.log

### <span id="page-70-4"></span>**B.3.2 Debug Log Location on OES Linux**

By default, the debug files are created in /var/opt/novell/log/sms/. The debug file name for smdrd is smdrd\_debug\_*xxxx*.log where *xxxx* is the process id for smdrd. The debug file name for tsafs is tsafs\_debug\_*xxxx*.log where *xxxx* is the process id for smdrd.

Each time smdrd is run with debug options, new debug log files are created. If TSAFS is loaded and unloaded with debug options without restarting SMDR, debug messages are appended to the same TSAFS debug file.

To change the location where the debug logs are created, use the DebugFileName switch. For example, to change the debug file location to /home/testuser/, enter the following command:

```
smdrd -debugfilename=/home/testuser/smdrd -smsdebug=fffffffc -
smsdebug2=fffffffc
```
The above command creates a file smdrd xxxx.log in /home/testuser/ directory.

### <span id="page-71-0"></span>**B.3.3 Reducing the Debug Log Size**

Debug logs can take a large amount of space depending on the length and nature of operations performed with SMS. The following procedures can help reduce the size of the debug log:

- Ensure that SMS modules are run in debug mode for only those operations that are causing problems. If multiple backup or restore jobs are running at the same time, this would increase the size of the debug logs.
- Ensure that only a few files or directories are included. To reduce the size and time taken to generate log files, try to narrow down a problem to a particular file or directory you suspect is causing a problem.
- Turn off debug logging after the debug process is complete. Debug logging can impact performance as well as generate unnecessary debug log information that occupies disk space.
- Compressing the log files before sending them to Novell Support also helps in getting the logs to arrive quickly even if slower links are involved in the transfer.
# <span id="page-72-0"></span>**POSIX File System Support in OES Linux**

This section provides information regarding the TSAFS support of POSIX-compliant file systems like ReiserFS, Ext2, Ext3, and XFS file systems on the OES Linux. These file systems are sometimes referred to in the document as non-NSS file systems.

POSIX-compliant means file systems that comply to the IEEE Std 1003.1 system interfaces. For more information, See [Open Group Publications Web site](http://www.unix.org/single_unix_specification) (http://www.unix.org/ single unix specification).

The following table lists metadata that is backed up or restored to non-NSS file systems on OES Linux. The table uses the definition of metadata structure fields from the definition of the structure stat. (See man page stat $(2)$  for more information)

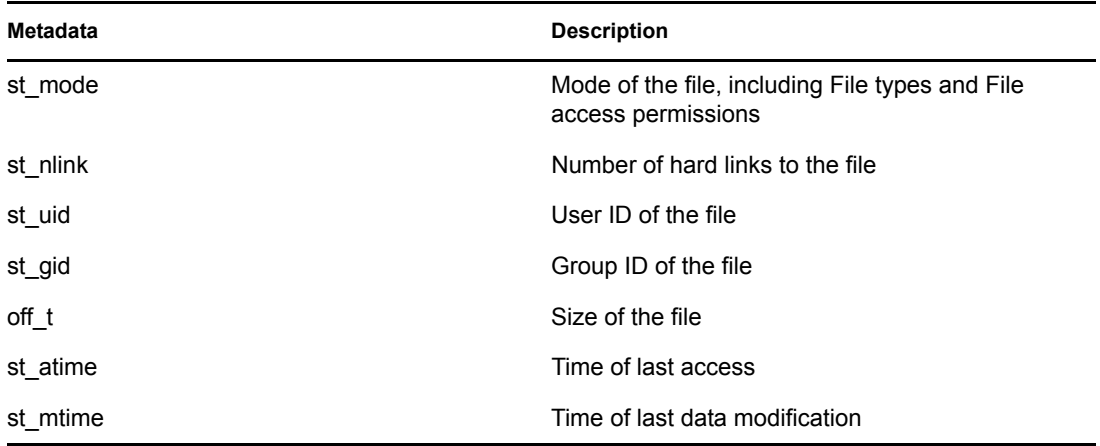

#### **File Types**

- Block special files
- Character special files
- Regular files
- Directories
- Symbolic links
- Socket files

Additionally, TSAFS also backs up the following information for a file or directory (when applicable),

- Symbolic link information
- Data stream
- Extended ACLs (POSIX Draft ACLs)
- Extended attribute streams
- File attributes on a Linux second extended file system

For more information on extended ACLs, see [POSIX Access Control Lists on Linux](http://www.suse.de/~agruen/acl/linux-acls/online/) (http:// www.suse.de/~agruen/acl/linux-acls/online/).

For more information on file attributes on a Linux second extended file system, see man page chattr(1), installed by the RPM e2fsprogs.

#### **POSIX Compliant File Systems Limitations**

- Backing up and restoring Extended Attributes is supported within the same file system, but restoration is not supported across different file systems.
- During restoration, a nonroot user cannot overwrite the read-only files to the POSIX-complaint file systems, because write access is required for updating the files.

# <span id="page-74-0"></span>**SMSLS Utility**

The smsls utility generates a list of files and directories based on the specified filter options. This utility stores the last executed time and EFL epoch in a user-specified configuration file and generates the file paths in the specified output file.

## **D.1 Syntax**

smsls [options]

## **D.2 Options**

*Table D-1 SMSLS Options*

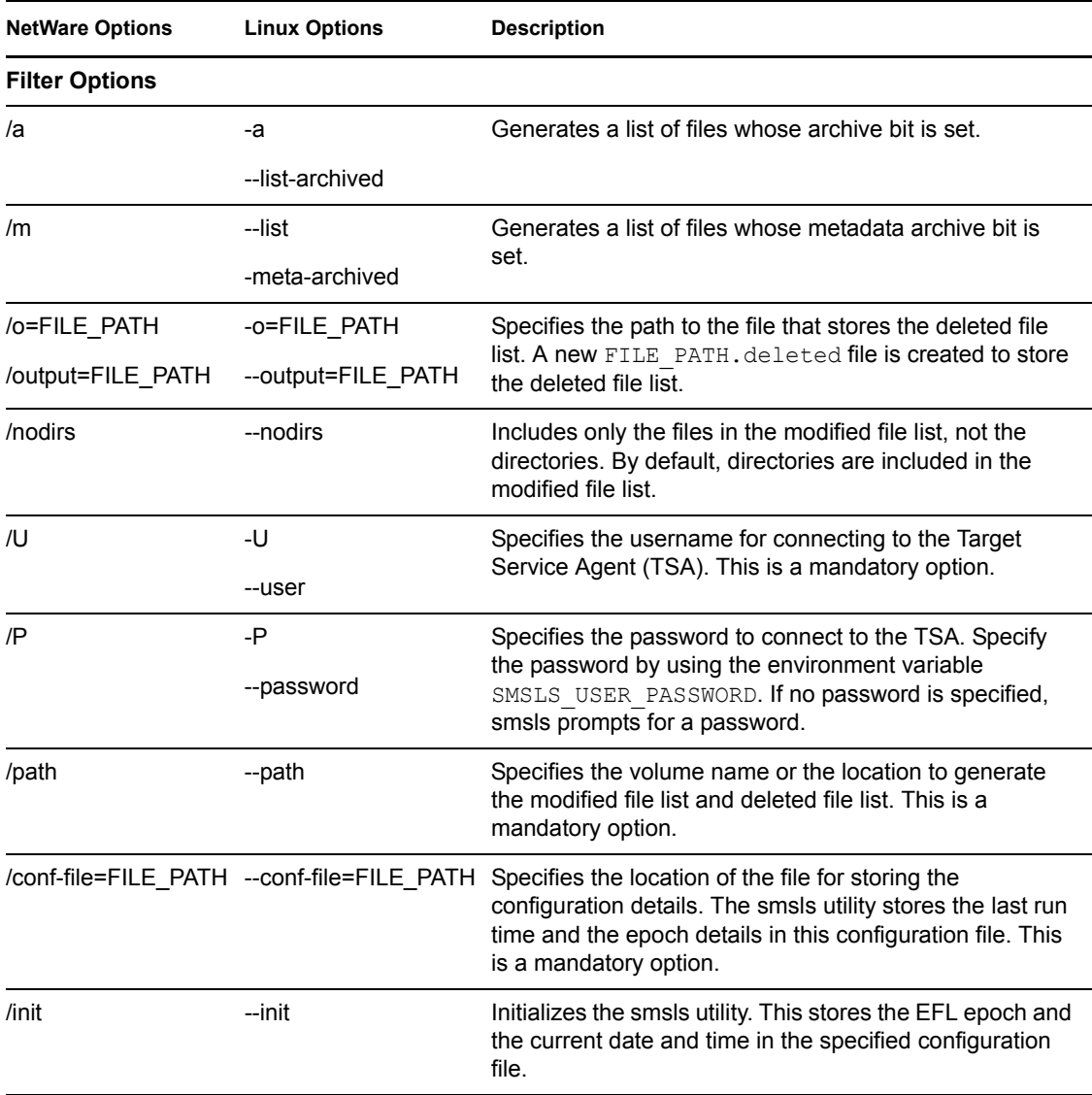

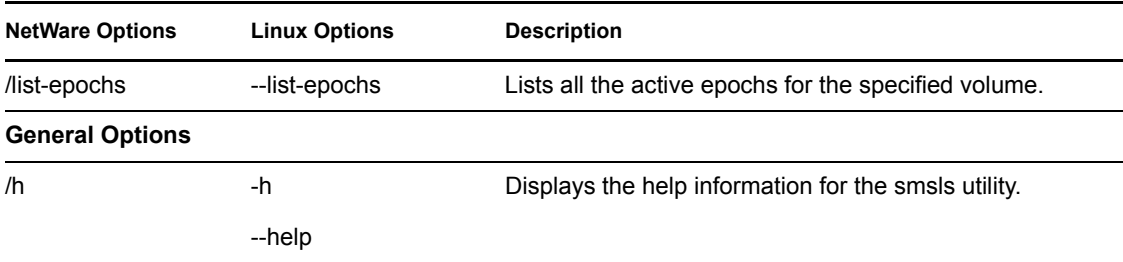

### **D.3 Examples**

On performing a full backup, you must initialize the smsls tool. During initialization, the smsls utility stores the EFL epoch and the current date and time in the configuration file. For the subsequent executions, the same configuration file needs to be provided.

This file list is used by engines that take a list of paths as input for more granular incremental backups. You can use the smls utility to view information about files and epochs..

 $\bullet$  To initialize the smsls utility for the volume VOL1 and to store the current configuration in the file smsls\_vol1.conf, enter

smsls/init/conf-file=SYS:backup-data/smsls\_vol1.conf/path=VOL1: /U=admin

 To generate the list of modified files and deleted files by using the configuration file sys:backup-data/smsls\_vol1.conf, enter

```
smsls /o=SYS:backup-data/fileslist_vol1 /conf-file=SYS:backup-data/
smsls_vol1.conf /path=VOL1: /U=admin
```
The modified files are listed in the sys: backup-data/filelist vol1 file.

The deleted files are listed in the sys:backup-data/filelist\_vol1.deleted file.

To generate the list of files within the directory for a specified volume, enter

```
smsls /o=SYS:backup-data/fileslist_vol1 /conf-file=SYS:backup-data/
smsls_vol1.conf /path=VOL1:\dir1\dir2 /U=admin
```
To use the archive bit and metadata archive bits to generate the modified file list, enter

```
smsls /a/m/o=SYS:backup-data/fileslist_vol1 /conf-file=SYS:backup-data/
smsls_vol1.conf /path=VOL1: /U=admin
```
• To list the current active epochs, enter

```
smsls /list-epochs /conf-file=SYS:backup-data/smsls vol1.conf /path=VOL1:
/U=admin
```
#### **IMPORTANT:**

- For generating a list of modified files within a directory, you must specify the path in the LONG name space format. For example, VOL:\dir1\dir2\
- You must store the output of a file in the directory.
- If a filtering option is specified for the archive bit and metadata archive bit, the modified time option is not used for displaying the file list.

## <span id="page-76-2"></span><sup>E</sup>**Documentation Updates**

Updates were made to the following sections:

- [Section E.1, "December 2008," on page 77](#page-76-0)
- [Section E.2, "December 2007," on page 77](#page-76-1)

### <span id="page-76-0"></span>**E.1 December 2008**

The following changes were made in this section:

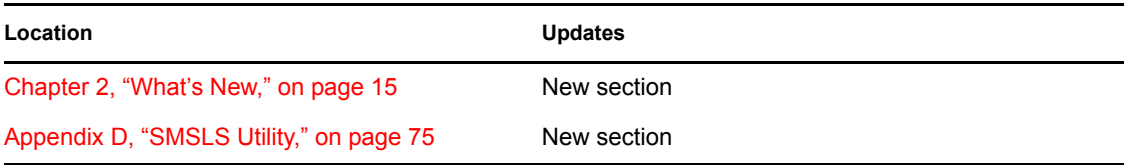

### <span id="page-76-1"></span>**E.2 December 2007**

The following changes were made in this section:

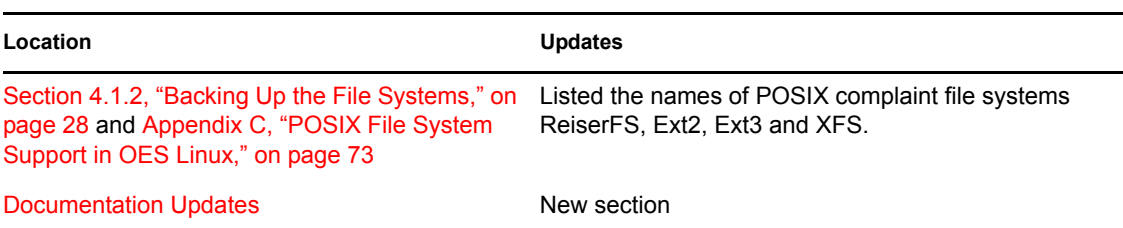

E